# **User's Manual of RKPM 2D Version 1.0 (Linear Static Analysis)**

Prepared by

*Jiun-Shyan Chen*<sup>1</sup> *(Principal Investigator) Tsung-Hui Huang*<sup>1</sup> *(Graduate Student Researcher) Haoyan Wei*<sup>1</sup> *(Postdoctoral Researcher) Michael Hillman*<sup>2</sup> *(Co-Principal Investigator)*

<sup>1</sup>University of California, San Diego, La Jolla, CA, USA <sup>2</sup>The Pennsylvania State University, State College, PA, USA

Prepared for

Short Course of Introduction to Meshfree Methods: Fundamentals and Applications Interdisciplinary Training and Networking in Engineering and Next Generation in Simulation and Experimentation (INTENSE)

May, 2019

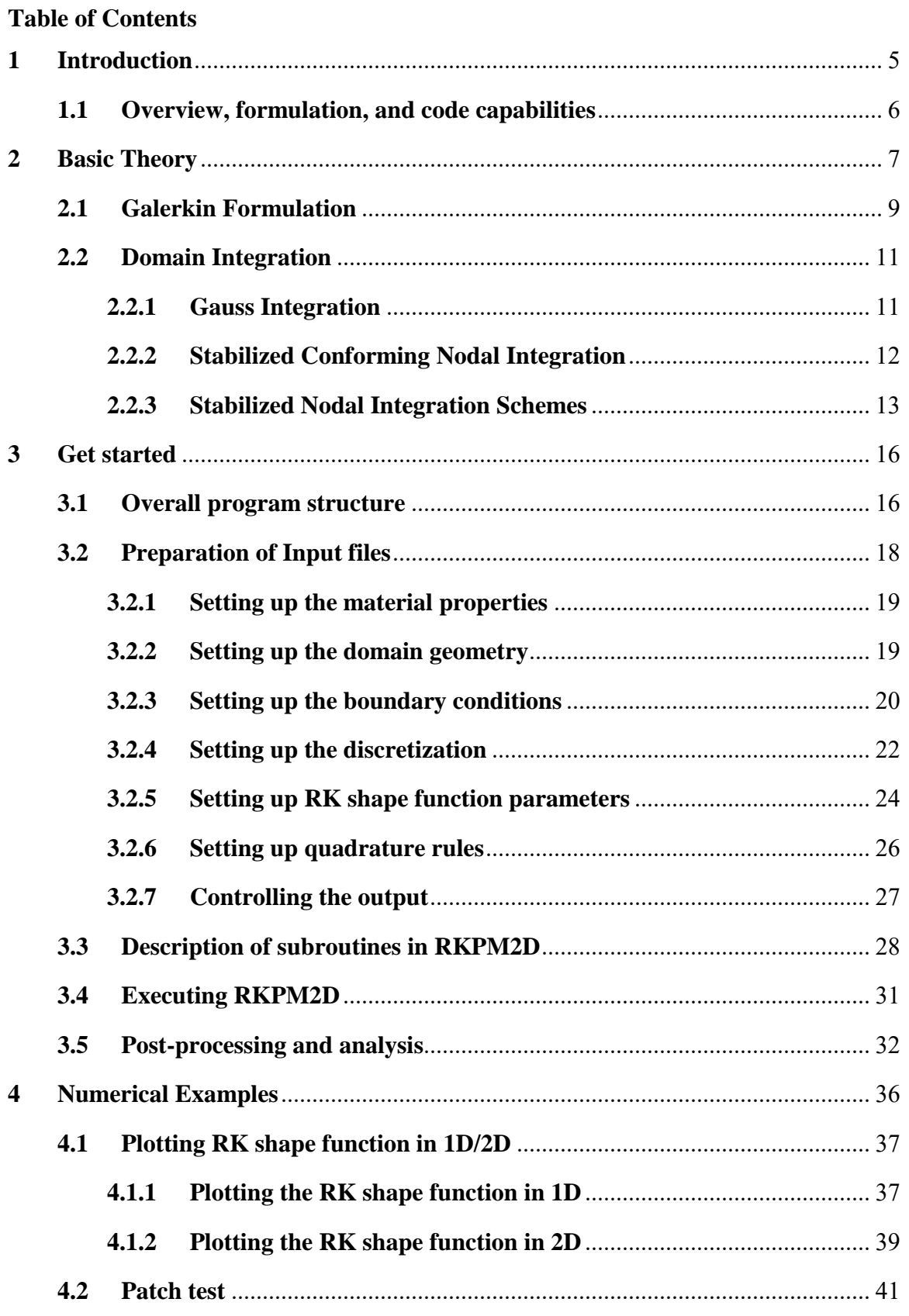

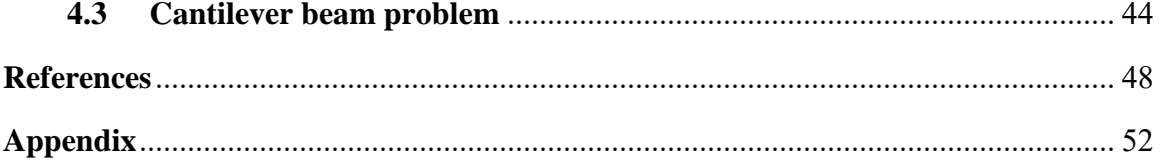

#### **Disclaimer**

Copyright © 2019 Center for Extreme Events Research (CEER) / University of California San Diego (UCSD). All Rights Reserved. CEER/UCSD reserves the right to modify the material contained within this manual without prior notice. The information and examples included herein are for illustrative purposes only and are not intended to be exhaustive or all-inclusive. CEER/UCSD assumes no liability or responsibility whatsoever for any direct or indirect damages or inaccuracies of any type or nature that could be deemed to have resulted from the use of this manual. Any reproduction, in whole or in part, of this manual is prohibited without the prior written approval of CEER/UCSD.

Copyright © 2019, Dr. J.S. Chen, San Diego, US. All rights reserved.

**LICENSE TERMS** The free distribution and use of this software in both source and binary form is allowed (with or without changes) provided that:

- 1. distributions of this source code include the above copyright notice, this list of conditions and the following disclaimer;
- 2. distributions in binary form include the above copyright notice, this list of conditions and the following disclaimer in the documentation and/or other associated materials;
- 3. the copyright holder's name is not used to endorse products built using this software without specific written permission.
- 4. the following paper should be cited if any research/publication are based on this open-source software: T.-H. Huang, H. Wei, J.-S. Chen and M. Hillman, "RKPM2D: Open-Source Implementation of Nodally Integrated Reproducing Kernel Particle Method for Solving Partial Differential Equations.," *Advances in Engineering Software,* Submitted, 2019.

**DISCLAIMER** This software is provided 'as is' with no explicit or implied warranties in respect of any properties, including, but not limited to, correctness and fitness for purpose.

Issue Date: May, 2019

#### <span id="page-4-0"></span>**1 Introduction**

In recent years, the Reproducing Kernel Particle Method (RKPM) [1, 2, 3] has been recognized as an effective numerical method for solving partial differential equations (PDEs). Compared to conventional mesh-based numerical methods such as the Finite Element Method (FEM), the reproducing kernel (RK) approximations in RKPM are constructed based on a set of scattered points without any mesh connectivity, thus the strong tie between the quality of the discretization and the quality of approximation in conventional mesh-based methods is relaxed. This "meshfree" feature makes RKPM well-suited for solving large deformation and multiphysics problems where FEM suffers from mesh-distortion or element entanglement [1, 4, 5]. In addition, RKPM provides controllable orders of continuity and completeness, independent from one another, which enables effective solutions of PDEs involving high-order smoothness or discontinuities, and accordingly, implementation of h- and p-adaptive refinement [6, 7, 8, 9, 10] becomes straightforward. Furthermore, the wavelet-like multi-resolution properties can be reproduced in RK approximation, making it suitable for multi-resolution and multi-scale modeling [6, 7, 8]. Recently, accelerated and convergent RKPM formulations have been developed with the employment of variationally consistent and stabilized nodal integration techniques, for effective numerical solution of PDEs [11, 12]. With abovementioned advantages, RKPM has been successfully applied to a number of challenging engineering problems, including thin shells [13, 14], manufacturing processes [15, 16, 17], image-based biomechanics [18], geomechanics [19, 20], fracture/damage mechanics [21, 22, 23], shock dynamics [24, 25] and penetration/fragmentation phenomena [26, 27, 28], to name a few. Interested readers can refer to [2, 29] for a comprehensive review of RKPM and its applications.

A public domain RKPM-based source code is in high demand. Therefore, we present an RKPM-based open-source computational software (named RKPM2D) that can effectively solve linear PDEs in a 2-D domain with an arbitrary geometry.

#### <span id="page-5-0"></span>**1.1 Overview, formulation, and code capabilities**

The open-source software, RKPM2D version 1.0, is a two-dimensional RKPM-based code developed for the static analysis of linear partial differential problems. The code is based on RKPM with the following features:

- User-friendly MATLAB program for straightforward meshfree analysis and easy implementation and modification for new functionalities.
- Subroutine for discretization of two-dimensional domains of arbitrary geometry and nodal representative domain creation through Voronoi diagram partitioning.
- A complete meshfree Galerkin equation solver with two types of domain integration: stabilized nodal integration, and conventional background Gauss integration.
- Built-in visualization tools for post-processing of the numerical results.

The RKPM2D code is implemented under a MATLAB environment [30] with preprocessing, solver, and post-processing functions fully integrated, for supporting reproducible research and serving as an efficient test platform for further development of meshfree methods. Both the MATLAB built-in mesh generator and standard neutral files exported by other mesh generators can be used to obtain the point-based domain discretization for meshfree analysis. A meshfree Galerkin equation solver for 2 dimensional elastostatics, and visualization tools for post-processing are provided. Nitsche's method [31, 32] is adopted for imposition of essential boundary conditions. Spatial domain integration includes background Gauss integration developed in [33, 34], direct nodal integration, and variationally consistent stabilized conforming nodal integration (SCNI) [11, 35]. For nodal integration, two different types of stabilized techniques are implemented in RKPM2D, Modified Stabilized Conforming Nodal Integration (MSCNI) [36] and Naturally Stabilized Nodal Integration (NSNI) [12], in addition to the conventional Gauss quadrature scheme.

For demonstration purposes, linear elasticity is chosen as the model problem, but slight modification of the subroutines can allow one to solve other types of PDEs as well. For instance, extensions of the RKPM open-source software to solve Poisson equations are provided in the appendix.

#### <span id="page-6-0"></span>**2 Basic Theory**

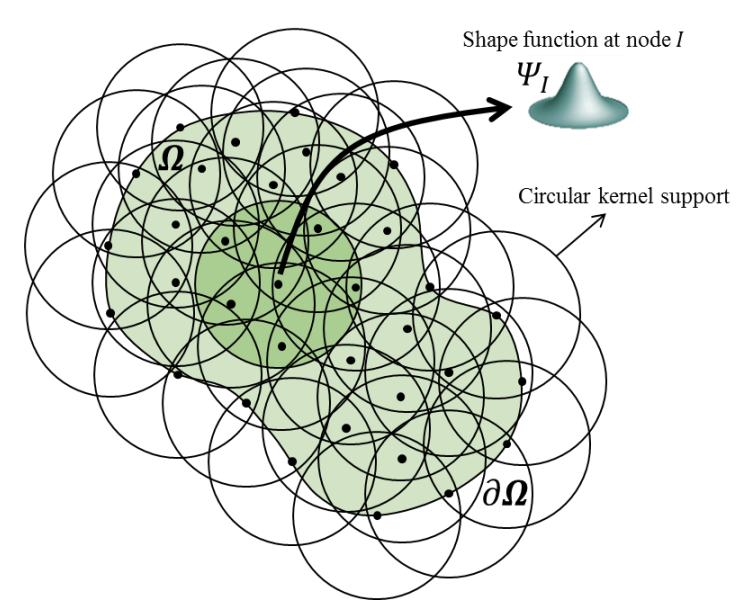

<span id="page-6-1"></span>Figure 1. Illustration of 2D RK discretization, support coverage and nodal shape function, with circular kernel support employed.

In RKPM, the numerical approximation is constructed based upon a set of scattered nodes (also called points) [37]. A domain  $Ω$  is discretized by a set of nodes  $\{x_1, x_2, ... x_{NP}\}$  as shown in [Figure 1,](#page-6-1) where  $x_I$  is the position vector of node *I*, and *NP* is the total number of nodes. The RK approximation of a function  $u$  is expressed as

$$
u(x) \approx u^h(x) = \sum_{I \in G_x} \Psi_I(x) u_I \tag{1}
$$

where  $x$  is the spatial coordinates,  $u_i$  is the associated nodal coefficient to be determined, and  $\Psi_I(x)$  is the reproducing kernel (RK) shape function of node *I* expressed as:

$$
\Psi_I(\mathbf{x}) = \mathbf{H}^T(\mathbf{0})\mathbf{M}^{-1}(\mathbf{x})\mathbf{H}(\mathbf{x} - \mathbf{x}_I)\Phi_a(\mathbf{x} - \mathbf{x}_I)
$$
(2)

where the basis vector  $H(x - x_i)$  is defined as

$$
\boldsymbol{H}^T(\boldsymbol{x} - \boldsymbol{x}_I) = [1, x_1 - x_{1I}, x_2 - x_{2I}, x_3 - x_{3I}, (x_1 - x_{1I})^2, \dots, (x_3 - x_{3I})^n] \tag{3}
$$

and  $M(x)$  is the moment matrix:

$$
M(x) = \sum_{I \in G_x} H(x - x_I)H^T(x - x_I)\phi_a(x - x_I)
$$
\n(4)

The set  $G_x = \{I | \Phi_a(x - x_I) \neq 0\}$  shown in equation (1) and (4) contains the nodal indices of a point x's neighbors, and  $\Phi_a(x - x_i)$  is the kernel function centered at  $x_i$ with compact support size  $a<sub>l</sub>$  defined as

$$
a_I = \tilde{c} h_I \tag{5}
$$

In the above equation,  $\tilde{c}$  is the normalized support size, and  $h<sub>I</sub>$  is the nodal spacing associated with nodal point  $x_i$  defined as:

$$
h_I = max(||\mathbf{x}_I - \mathbf{x}_I||), \ \forall \mathbf{x}_J \in B_I
$$
\n(6)

in which the set  $B_I$  is chosen to contain the four nodes that are closest to point  $x_I$  for 2D problems. As an example of a kernel function, a  $C<sup>2</sup>$  cubic B-spline kernel function can be written as:

$$
\Phi_a(x - x_I) = \begin{cases}\n2/3 - 4z_I^2 + 4z_I^3 & \text{for } 0 \le z_I \le 1/2, \\
4/3 - 4z_I + 4z_I^2 - 4/3z_I^3 & \text{for } 1/2 \le z_I \le 1, \\
0 & \text{for } z_I > 1,\n\end{cases} (7)
$$

in which  $z_l$  is defined as  $z_l = \frac{||x - x_l||}{a_l}$  $\frac{-x_{III}}{a_I}$ .

By construction, the RK shape functions satisfy the following  $n<sup>th</sup>$  order reproducing conditions:

$$
\sum_{I \in G_x} \Psi_I(x) x_{1I}^i x_{2I}^j x_{3I}^k = x_1^i x_2^j x_3^k, \qquad 0 \le i + j + k \le n
$$
\n(8)

where  $n$  is the specified order of completeness, which determines the order of consistency in the solution of PDEs.

#### <span id="page-8-0"></span>**2.1 Galerkin Formulation**

Consider the following linear elasticity problem:

<span id="page-8-1"></span>
$$
\sigma_{ij,j} + b_i = 0 \quad \text{on } \Omega
$$
  
\n
$$
\sigma_{ij} n_j = t_i \quad \text{on } \partial \Omega_t
$$
  
\n
$$
u_i = g_i \quad \text{on } \partial \Omega_g
$$
 (9)

Where  $u_i$  is the displacement,  $\sigma_{ij} = C_{ijkl} \varepsilon_{kl}$  is the Cauchy stress,  $C_{ijkl}$  is the elasticity tensor,  $\varepsilon_{ij} = \frac{1}{2}$  $\frac{1}{2}(u_{i,j} + u_{j,i})$  is the strain,  $n_j$  is the surface normal on  $\partial\Omega$ ,  $b_i$  is the body force, and  $t_i$  and  $g_i$  denote the prescribed traction and displacement on  $\partial \Omega_t$  and  $\partial \Omega_g$ , respectively. Using Nitsche's method [38] for the enforcement of essential boundary conditions, the weak form of Eq. [\(9\)](#page-8-1) is written as follows

<span id="page-8-2"></span>
$$
\int_{\Omega} \delta \varepsilon_{ij} C_{ijkl} \varepsilon_{kl} d\Omega
$$
\n
$$
= \int_{\Omega} \delta u_i b_i d\Omega + \int_{\partial \Omega_t} \delta u_i t_i d\Gamma + \int_{\partial \Omega_g} \delta u_i \lambda_i d\Gamma \tag{10}
$$
\n
$$
+ \int_{\partial \Omega_g} \delta \lambda_i (u_i - g_i) d\Gamma + \beta \int_{\partial \Omega_g} \delta u_i (u_i - g_i) d\Gamma
$$

where  $\lambda_i$  is the Lagrange multiplier, and in Nitsche's method it is taken as the surface traction for elasticity problems, i.e.,  $\lambda_i = \sigma_{ij} n_j$ , and  $\beta = \beta_{nor} E/\overline{h}$ , with  $\beta_{nor}$  the normalized penalty parameter, E the Young's modulus, and  $\bar{h}$  the average of nodal spacing. Considering the following RK approximation for  $u$  and  $\delta u$ :

<span id="page-8-3"></span>
$$
\boldsymbol{u}^h = \sum_{I \in G_{\boldsymbol{x}}} \Psi_I(\boldsymbol{x}) \boldsymbol{u}_I, \ \ \delta \boldsymbol{u}^h = \sum_{I \in G_{\boldsymbol{x}}} \Psi_I(\boldsymbol{x}) \delta \boldsymbol{u}_I, \tag{11}
$$

Eq. [\(10\)](#page-8-2) yields the following matrix equations:

$$
\sum_{J} K_{IJ} \mathbf{u}_J - \mathbf{F}_I = \mathbf{0}, \qquad \forall I
$$
 (12)

where

$$
\boldsymbol{K}_{IJ} = \boldsymbol{K}_{IJ}^c + \boldsymbol{K}_{IJ}^{\beta} - \left(\boldsymbol{K}_{IJ}^g + \boldsymbol{K}_{IJ}^{g\ T}\right) \tag{13}
$$

<span id="page-9-1"></span><span id="page-9-0"></span>
$$
\boldsymbol{F}_I = \boldsymbol{F}_I^b + \boldsymbol{F}_I^t + \boldsymbol{F}_{IJ}^\beta - \boldsymbol{F}_I^g \tag{14}
$$

in which each matrices and vectors for 2-dimensional elasticity are expressed as

$$
\boldsymbol{K}_{IJ}^c = \int_{\Omega} \boldsymbol{B}_I^T(\boldsymbol{x}) \boldsymbol{C} \boldsymbol{B}_J(\boldsymbol{x}) d\Omega \tag{15}
$$

$$
\mathbf{K}_{IJ}^{\beta} = \beta \int\limits_{\partial \Omega_g} \boldsymbol{\Psi}_I^T(\boldsymbol{x}) \boldsymbol{S} \boldsymbol{\Psi}_J(\boldsymbol{x}) d\Gamma \tag{16}
$$

$$
\mathbf{K}_{IJ}^g = \int\limits_{\partial \Omega_g} \boldsymbol{B}_I^T(\boldsymbol{x}) \boldsymbol{C} \boldsymbol{\eta} \boldsymbol{S} \boldsymbol{\Psi}_J(\boldsymbol{x}) d\Gamma \tag{17}
$$

$$
\boldsymbol{F}_{I}^{b} = \int_{\Omega} \boldsymbol{\Psi}_{I}^{T}(\boldsymbol{x}) \boldsymbol{b}(\boldsymbol{x}) d\Omega \qquad (18)
$$

$$
\boldsymbol{F}_I^t = \int_{\partial \Omega_t} \boldsymbol{\Psi}_I^T(\boldsymbol{x}) \boldsymbol{t}(\boldsymbol{x}) d\Gamma \tag{19}
$$

$$
\boldsymbol{F}_{IJ}^{\beta} = \beta \int\limits_{\partial \Omega_g} \boldsymbol{\Psi}_I^T(\boldsymbol{x}) \boldsymbol{S} \boldsymbol{g} d\Gamma \tag{20}
$$

$$
\boldsymbol{F}_I^g = \int\limits_{\partial \Omega_g} \boldsymbol{B}_I^T(\boldsymbol{x}) \boldsymbol{C} \boldsymbol{\eta} \boldsymbol{S} \boldsymbol{g} d\Gamma \tag{21}
$$

$$
\boldsymbol{B}_{I}(x) = \begin{bmatrix} \Psi_{I,1}(x) & 0 \\ 0 & \Psi_{I,2}(x) \\ \Psi_{I,2}(x) & \Psi_{I,1}(x) \end{bmatrix}, \qquad \boldsymbol{\Psi}_{I}(x) = \begin{bmatrix} \Psi_{I}(x) & 0 \\ 0 & \Psi_{I}(x) \end{bmatrix}, \tag{22}
$$

$$
\boldsymbol{\eta} = \begin{bmatrix} n_1 & 0 \\ 0 & n_2 \\ n_2 & n_1 \end{bmatrix}, \quad \mathbf{S} = \begin{bmatrix} s_1 & 0 \\ 0 & s_2 \end{bmatrix}, \quad \mathbf{b} = \begin{bmatrix} b_1 \\ b_2 \end{bmatrix}, \quad \mathbf{t} = \begin{bmatrix} t_1 \\ t_2 \end{bmatrix}, \quad \mathbf{g} = \begin{bmatrix} g_1 \\ g_2 \end{bmatrix}.\tag{23}
$$

where  $n_i$  is the component of the surface unit normal on the essential boundary, and  $s_i = 0$  or 1 serves as a switch for imposing the boundary displacement  $g_i$ . For instance, if  $s_1 = 1$  and  $s_2 = 0$ , then  $g_1$  is imposed.

#### <span id="page-10-0"></span>**2.2 Domain Integration**

Domain integration plays an important role in accuracy, stability and convergence of meshfree methods. Quadrature domains for meshfree methods can be chosen either as background cells that are independent from the point discretization or associated with the nodal representative domains. The former scheme is commonly adopted in conjunction with the Gauss quadrature scheme and the latter is used for the nodal integration schemes; both of which have been implemented in RKPM2D as discussed in this section.

#### <span id="page-10-1"></span>**2.2.1 Gauss Integration**

When Gauss quadrature is adopted, quadrature points are generated based upon the background cells [39, 40] as shown in [Figure 2,](#page-10-2) where only the quadrature points inside the physical domain are considered for domain integration. Gauss points for contour integrals are generated along the natural and essential boundaries as shown in [Figure 2.](#page-10-2)

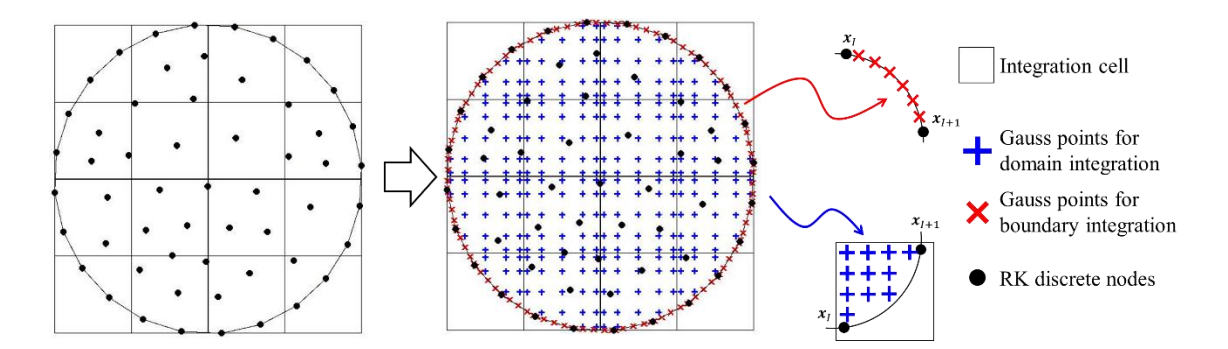

<span id="page-10-2"></span>Figure 2. Meshfree nodes and generation of background Gauss quadrature points in an arbitrary two-dimensional domain Ω.

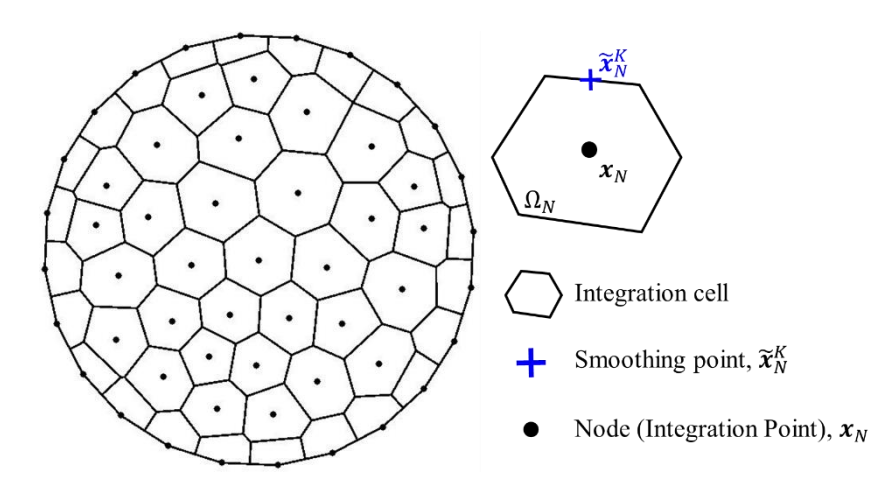

#### <span id="page-11-0"></span>**2.2.2 Stabilized Conforming Nodal Integration**

Figure 3. Voronoi cell diagram in a two-dimensional domain Ω.

<span id="page-11-2"></span>Direct nodal integration (DNI) is notorious for spurious zero-energy modes and nonconvergent numerical solutions. To ensure linear variational consistency, also known as passing the linear patch test, Chen et al. [35] showed that the quadrature rules in the Galerkin formulation need to meeting the following first order integration constraint on the gradient of shape function:

<span id="page-11-3"></span><span id="page-11-1"></span>
$$
\int_{\Omega} \Psi_{I,i} d\Omega = \int_{\partial \Omega} \Psi_I n_i d\Gamma \tag{24}
$$

In  $(24)$ ,  $\land$  over the integral symbol denotes numerical integration. If nodal integration is introduced as the quadrature rule for the domain integration on the left hand side of [\(24\),](#page-11-1) Chen et al. [35] introduced the following nodally smoothed gradient  $\widetilde{\Psi}_{I,i}$  at the nodal point  $x_N$  for nodal integration:

$$
\widetilde{\Psi}_{I,i}(\boldsymbol{x}_N) = \frac{1}{A_N} \int_{\Omega_N} \Psi_{I,i}(\boldsymbol{x}) d\Omega = \frac{1}{A_N} \int_{\partial \Omega_N} \Psi_I(\boldsymbol{x}) n_i(\boldsymbol{x}) d\Gamma \tag{25}
$$

where  $A_N$  denotes the area of the nodal representative domain  $\Omega_N$  associated with node N, and  $n_i$  denotes the  $i^{\text{th}}$  component of the outward unit normal vector to the smoothing

domain boundary as shown in [Figure 3.](#page-11-2) It is shown in [35] that integrating [\(24\)](#page-11-1) with nodal integration and with the nodally smoothed gradient of shape function in [\(25\),](#page-11-3) the first order integration constraint in [\(24\)](#page-11-1) is exactly satisfied as long as the same boundary integral quadrature rule is used for the right hand side of both [\(24\)](#page-11-1) and [\(25\).](#page-11-3) As discussed in [11], for linear consistency of the smoothed gradient of a linearly consistent shape function, a simple one-point Gauss integration rule used for the contour integral of Eq. [\(25\)](#page-11-3) is sufficient:

<span id="page-12-2"></span>
$$
\widetilde{\Psi}_{I,i}(\boldsymbol{x}_N) \approx \frac{1}{A_N} \sum_{K \in S_N} \Psi_I(\widetilde{\boldsymbol{x}}_N^K) n_i(\widetilde{\boldsymbol{x}}_N^K) L_K
$$
\n(26)

where  $S_N = \{K | \tilde{x}_N^K \in \partial \Omega_N\}$  contains all center points of each boundary segment associated with node  $x_N$ , and the integration weight  $L_K$  is the length of the  $K^{\text{th}}$  segment of the smoothing cell boundary.

#### <span id="page-12-0"></span>**2.2.3 Stabilized Nodal Integration Schemes**

Spurious oscillatory modes can be triggered in nodal integration methods. Therefore, additional stabilization techniques are needed to eliminate these low-energy modes, which will be described in this following.

#### **2.2.3.1 Modified Stabilized Nodal Integration**

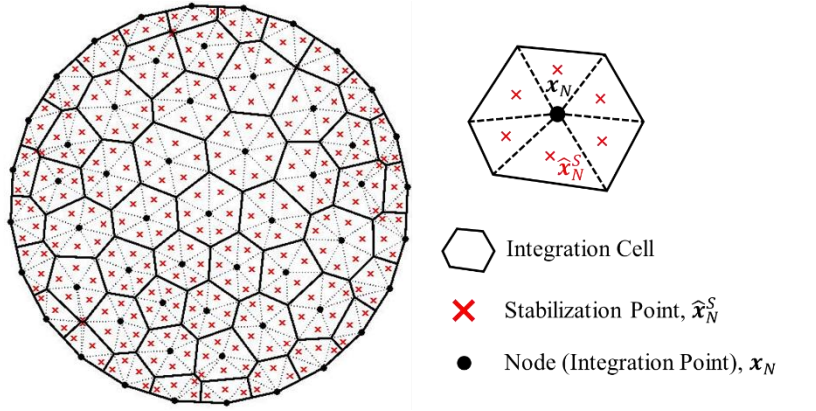

<span id="page-12-1"></span>Figure 4. Illustration of nodal integration cells of the modified stabilized nodal integration**.**

#### **RKPM2D User's Manual May 2019**

The first stabilization technique employed here for eliminating spurious low-energy modes is called modified stabilized nodal integration [36, 41], where a least-squares type stabilization term is introduced into the stiffness matrix:

$$
\mathbf{K}_{IJ}^c = \sum_{N=1}^{NP} \left( \underbrace{\widetilde{\mathbf{B}}_I^T(\mathbf{x}_N) \mathbf{C} \widetilde{\mathbf{B}}_J(\mathbf{x}_N) A_N}_{S\subset \text{NU}} + \underbrace{c_{stab}}_{S=1} \left( \widetilde{\mathbf{B}}_I^T(\mathbf{x}_N) - \widetilde{\mathbf{B}}_I^T(\widehat{\mathbf{x}}_N^S) \right) \mathbf{C} \left( \widetilde{\mathbf{B}}_J(\mathbf{x}_N) - \widetilde{\mathbf{B}}_J(\widehat{\mathbf{x}}_N^S) \right) A_N^S \right)
$$
\n
$$
(27)
$$
\nstabilization

where NS denotes the number of sub-cells associated with each nodal integration cell (as shown in [Figure 4\)](#page-12-1),  $\hat{\chi}_{N}^{S}$  denotes the centroid of the  $S^{th}$  sub-cell,  $\tilde{B}_{J}(\hat{\chi}_{N}^{S})$  is the smoothed gradient evaluated by Eq. [\(26\)](#page-12-2) for the  $S<sup>th</sup>$  sub-cell and  $A_N^S$  denotes the area of the  $S<sup>th</sup>$  subcell of  $N^{\text{th}}$  nodal smoothing-cell. Here,  $0 \leq c_{stab} \leq 1$  is a stabilization parameter, which is chosen to be  $c_{stab} = 1$  based on the study of Puso et al. [41] for elasticity.

#### **2.2.3.2 Naturally Stabilized Nodal Integration**

The other stabilized integration technique employed in RKPM2D is the *naturally stabilized nodal integration* (NSNI) proposed in [12], where an implicit gradient expansion of the strain field is introduced as:

$$
\boldsymbol{\varepsilon}\Big(\boldsymbol{u}^h(\boldsymbol{x})\Big) \approx \boldsymbol{\varepsilon}_N\Bigg(\boldsymbol{u}^h(\boldsymbol{x}_N) + \sum_{i=1}^d (x_i - x_{iI})\widehat{\boldsymbol{u}}_{,i}^h(\boldsymbol{x}_N)\Bigg) \tag{28}
$$

where  $\hat{\mathbf{u}}_{i}^{h}(\mathbf{x}_{N}) = \sum_{N=1}^{NP} \Psi_{i}^{V}(\mathbf{x}_{N}) \mathbf{u}_{N}$  is the implicit gradient of the displacement with  $\Psi_{i}^{V}$ the implicit RK gradient function [22]:

<span id="page-13-0"></span>
$$
\Psi_{iI}^{\nabla} = \boldsymbol{H}_i^T \boldsymbol{M}^{-1}(\boldsymbol{x}) \boldsymbol{H}(\boldsymbol{x} - \boldsymbol{x}_I) \boldsymbol{\Phi}_a(\boldsymbol{x} - \boldsymbol{x}_I)
$$
(29)

where  $H = \begin{bmatrix} 1 & x_1 - x_{11} & x_2 - x_{21} \end{bmatrix}^T$  and the vector  $H_i$  takes on the following values for linear basis:

<span id="page-14-0"></span>
$$
\mathbf{H}_1 = [0 \quad -1 \quad 0]^T
$$
  
\n
$$
\mathbf{H}_2 = [0 \quad 0 \quad -1]^T
$$
 (30)

Introducing the gradient expansion terms [\(28\)](#page-13-0) into the variational equations, the stiffness matrix is obtained as

$$
K_{IJ}^c = \sum_{N=1}^{NP} \left( \underbrace{\widetilde{B}_I^T(x_N) \widetilde{C} \widetilde{B}_J(x_N) A_N}_{\text{SCNI}} + \underbrace{B_{1I}^{\bar{v}^T}(x_N) \mathcal{C} B_{1J}^{\bar{v}}(x_N) M_{1N} + B_{2I}^{\bar{v}^T}(x_N) \mathcal{C} B_{2J}^{\bar{v}}(x_N) M_{2N}}_{\text{stabilization}} \right)
$$
(31)

where  $\bm{B}^{\nabla}_{1l}(\bm{x}_N)$  and  $\bm{B}^{\nabla}_{2l}(\bm{x}_N)$  are defined as follows:

$$
\boldsymbol{B}_{1l}^{\nabla}(\boldsymbol{x}_{N}) = \begin{bmatrix} \Psi_{l1,1}^{\nabla}(\boldsymbol{x}_{N}) & 0 \\ 0 & \Psi_{l1,2}^{\nabla}(\boldsymbol{x}_{N}) \\ \Psi_{l1,2}^{\nabla}(\boldsymbol{x}_{N}) & \Psi_{l1,1}^{\nabla}(\boldsymbol{x}_{N}) \end{bmatrix}, \boldsymbol{B}_{2l}^{\nabla}(\boldsymbol{x}_{N}) = \begin{bmatrix} \Psi_{l2,1}^{\nabla}(\boldsymbol{x}_{N}) & 0 \\ 0 & \Psi_{l2,2}^{\nabla}(\boldsymbol{x}_{N}) \\ \Psi_{l2,2}^{\nabla}(\boldsymbol{x}_{N}) & \Psi_{l2,1}^{\nabla}(\boldsymbol{x}_{N}) \end{bmatrix}
$$
(32)

and  $M_{1N}$ ,  $M_{2N}$  are the second moments of inertia in each nodal integration domain:

<span id="page-14-1"></span>
$$
M_{1N} = \int_{\Omega_N} (x_1 - x_{1N})^2 d\Omega, \quad M_{2N} = \int_{\Omega_N} (x_2 - x_{2N})^2 d\Omega \tag{33}
$$

From Eqns. [\(31\)](#page-14-0) - [\(33\),](#page-14-1) no subdivision of integration cells is required in the stabilization.

# <span id="page-15-0"></span>**3 Get started**

In this section, the set-up of RKPM2D for solving linear elasticity will be explained, including the set-up of material properties, domain geometry, boundary conditions, domain discretization method, RK shape function parameters, quadrature rule and control of post-processing. All the source codes and sample scripts (.m files) are provided.

In order to compile all the MATLAB scripts and functions, the code requires the following MATLAB environment:

- MATLAB version (R2018a) or higher
- MATLAB Partial Differential Equation Toolbox<sup>TM</sup>
- $\bullet$  MATLAB Mapping Toolbox<sup>TM</sup>

If any error message shows up in the command window during the simulation due to undefined built-in functions, please search for the built-in function name in MATLAB to install the latest version of that function.

### <span id="page-15-1"></span>**3.1 Overall program structure**

The general flowchart of RKPM2D is given in [Figure 5.](#page-16-0) Unlike in the FEM procedures where the element type is tied with mesh/nodes generation, the order of basis and smoothness are independent to the domain discretization in RKPM, while the general program functionalities (such as matrix assembly and solver) of a meshfree Galerkin method are similar to that of FEM.

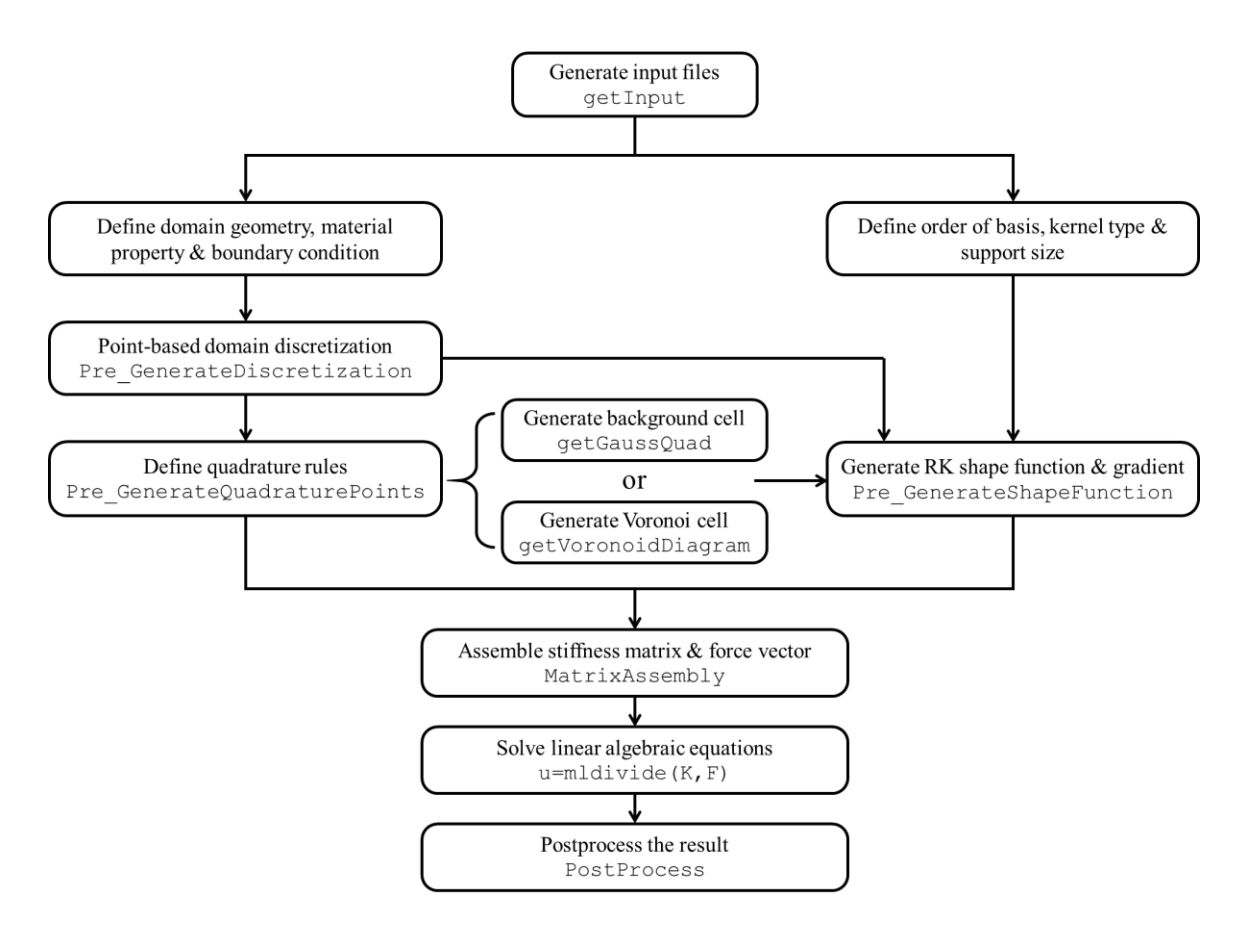

Figure 5. Flowchart of the RKPM2D procedures.

<span id="page-16-0"></span>Shown in [Figure 5](#page-16-0) are the numerical procedures for the model input file generation, domain discretization, quadrature rule definition, shape function construction, matrix assembly, solver, and post-processing. For general purpose, only the input files getInput.m needs to be modified for modeling a problem. The input files for solving different linear elasticity problems are provided in the folders of "01 LinearPatchTest" to "06\_TensileTest" as shown in [Figure 6.](#page-17-1) The rest of the subroutines are located in the folder "MAIN\_PROGRAM". The description for each subroutine will be given in section [3.3.](#page-27-0) To run the simulation, one needs to execute the main script MAIN. m after setting up the model parameters in getInput.m

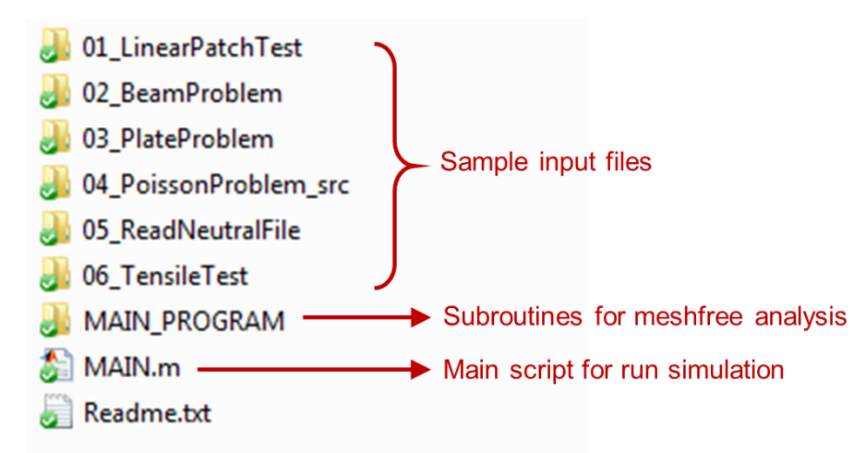

<span id="page-17-1"></span>Figure 6. Folders containing input files and subroutines for meshfree analysis.

## <span id="page-17-0"></span>**3.2 Preparation of Input files**

To illustrate the procedure to run RKPM2D, let us consider a tensile test for a tapered specimen in a 2D domain  $\Omega \subset \mathbb{R}^2$ , as shown in [Figure 7:](#page-17-2)

![](_page_17_Figure_6.jpeg)

Figure 7. Illustration of the tensile test problem.

<span id="page-17-2"></span>The dimensions, material properties and the boundary conditions are given as follows:

• Dimensions

$$
L_0 = 5.3334 \times 10^{-2} \text{ m}, a_0 = 0.32 \times 10^{-2} \text{ m}, a_1 = 0.64 \times 10^{-2} \text{ m}.
$$

- Material model: Linear Elasticity
	- $E$ : Young's modulus, 206.9 GPa
	- $v$ : Poisson ratio, 0.29
	- Plane Strain Condition
- Boundary conditions
- Prescribed traction  $\mathbf{t} = [20.69, 0]^T$  GPa at  $x_1 = L_0$
- Prescribed displacement  $\boldsymbol{g} = [0,0]^T$  m at  $x_1 = 0$

To set up the input files, the following steps are needed

- 1. Create a new folder for input files (e.g. "06\_TensileTest").
- 2. Copy any existing getInput.m from other folder and paste it in the new input folder
- 3. Open getInput.m, and edit the input parameters

The preparation of getInput.m is discussed in detail in the following subsection.

# <span id="page-18-0"></span>**3.2.1 Setting up the material properties**

In getInput.m, we first need to edit section  $(1)$  Material shown in [Listing 1](#page-18-2) to set up material parameters:

- 1. Set Model.E = 206.9E9 for Young's modulus as  $E = 206.9 \text{ GPa}$
- 2. Set Model.nu =  $0.29$  for Poisson ratio as  $v = 0.29$
- 3. Set Model.Condition = 'PlaneStrain' to specify the plane strain condition. For plane stress condition, please use 'PlaneStress'.

```
%% Read Input Files from Trelis Neutral file
%% (1) Material
% Linear Elasticity
% Lame Parameters for Young's modulus and poisson ratio
Model.E = 206.9E9; Model.nu = 0.29;Model.Condition = 'PlaneStrain'; % PlaneStress, or PlaneStrain
Model.ElasticTensor = 
getElasticTensor(Model.E,Model.nu,Model.Condition);
Model.DOFu = 2; \frac{1}{3} wo dimensional problem
```
Listing 1. Defining material properties in the input file.

# <span id="page-18-2"></span><span id="page-18-1"></span>**3.2.2 Setting up the domain geometry**

Next, go to section (2) Geometry shown in [Listing 2](#page-19-1) to define the coordinates of all vertices of the domain. For example, for the tensile test problem shown in [Figure 7,](#page-17-2) set

 $x1$  vertices =  $1E-3*[0, 26.667, 53.334, 53.334, 26.667, 0]'$ and x2 vertices =  $1E-3*(-6.2, -3.2, -6.2, 6.2, 3.2, 6.2)$ ', where the 2D domain vertices are given in a counter-clock-wise (CCW) order.

```
%% (2) Geometry
% user input
% geometry of the bar
x1 vertices = 1E-3*(0 26.667 53.334 53.334 26.667 0)';
x2 vertices = 1E-3*(-6.2 -3.2 -6.2 6.2 3.2 6.2)';
% ensure the boundary segments to be counter clockwise
[x1_vertices, x2_vertices] = poly2ccw(x1 vertices, x2_vertices);
Model.xVertices = [x1 vertices, x2 vertices];
Model.DomainArea = polyarea(x1 vertices,x2 vertices);
```
Listing 2. Defining domain geometry in the input file.

#### <span id="page-19-1"></span><span id="page-19-0"></span>**3.2.3 Setting up the boundary conditions**

In section (3) Boundary condition shown in [Listing 3](#page-20-0), we can define the boundary conditions, including the prescribed traction  $t$ , body force  $b$ , displacement  $g$ , through the following steps:

- 1. Define the criteria of finding the essential boundary coordinates and natural boundary coordinates (the number  $1E-7$  is a user-defined tolerance for locating the boundary edges/points)
	- a. Model.CriteriaEBC =  $\theta$ (x1,x2) find(x1 < 0 + 1E-7) indicates essential boundary edge with coordinates  $x_1 < 10^{-7}$
	- b. Model.CriteriaNBC =  $\theta$ (x1,x2) find(x1 > 5.3334E-2 -1E-7) indicates natural boundary edges with coordinates  $x_1 > 0.053334 10^{-7}$
	- c. For boundary edges that do not meet the above criteria, they are set to be a zero traction boundary conditions, by default
- 2. Set Model.Beta Nor = 1E2 for normalized Nitsches parameter  $\beta_{nor}$ . It is recommended to set this parameter to be between 10~100.
- 3. For evaluation of traction  $t$ , body force  $b$ , displacement  $g$  and the essential boundary switch  $S$ , RKPM2D provides two ways:
- a. If an analytical expression of displacement  $u_{exact}$  exists, then we can provide the expression of displacement  $u_{exact}$  in a symbolic format in terms of  $x_1$  and  $x<sub>2</sub>$  for imposing the boundary condition. In this case, the corresponding boundary conditions will be calculated as  $\mathbf{t} = \eta^T C \varepsilon^{exact}$ ,  $\mathbf{g} = \mathbf{u}^{exact}$ ,  $\mathbf{b} = \sigma_{ij,j}^{exact}, \mathbf{S} = I_{2\times 2}$  in the code automatically.
- b. Usually, the exact expression of displacement is unknown, and in this case, one needs to the specify the value or expression (in terms of  $x_1$  and  $x_2$ ) for the prescribed traction  $t$ , displacement  $g$ , body force  $b$ , and the essential boundary switch  $S$  in the input files shown in [Listing 4](#page-21-1).

```
%% (3) Boundary condition
% If an edge is not specified, natural BC with zero traction is 
imposed.
% displacement driven boundary conditions
Model.CriteriaEBC = \theta(x1,x2) find(x1 <= 0); % user input
Model.CriteriaNBC = \theta(x1,x2) find(x1>=5.3334E-2); % user input
% beta parameter for Nitches Method
Model.Beta Nor = 1E2;
% give the expression of function handle of switch S, essential 
% boundary conditions g, traction t, and body force b
if isfield(Model,'ExactSolution') % if given analytical displacement
     [Model.ExactSolution.S,Model.ExactSolution.g,...
     Model.ExactSolution.t,Model.ExactSolution.b] = ...
     getBoundaryConditions(Model);
    Model.ExactSolution.Exist = 1; \text{\textdegree} exist exact solution
else % if S, g, t, b are defined in functions
    Model.ExactSolution.S = @getSebc; % function getSebc 
    Model.ExactSolution.g = @getGebc; % function getGebc
    Model.ExactSolution.t = @getTraction; \frac{1}{6} function getTraction
     Model.ExactSolution.b = @getBodyForce; % function getBodyForce
    Model.ExactSolution.Exist = 0; % no existence of exact solution
end
```
<span id="page-20-0"></span>Listing 3. Defining boundary conditions and area in the input file.

```
%% Create Boundary Conditions and body forces
function \lceil t \rceil = qetTraction(x1,x2,n1,n2)
% Input: 
% x1 x2: Cartesian coordinate
% n1,n2: Normal vector at X on boundary
% Output: 
% t: a 2 by 1 vector for the traction
t = [20.69E9; 0];end
function [ SEBC ] = qetSebc(x1,x2)
% Input: 
% x1 x2: Cartesian coordinate 
% Output: 
% SEBC: a 2 by 2 matrix for the switch matrix on EBC
SEBC = diag([1 1]);End
function [ qEBC ] = qetGebc(x1, x2)% Input: 
% x1 x2: Cartesian coordinate
% Output: 
% gEBC: a 2 by 1 vector of prescribed displacement on EBC
qEBC = [0; 0];end
function [b] = getBodyForce(x1, x2)% Input: 
% x1 x2: Cartesian coordinate
% Output: 
% b: a 2 by 1 vector for the body force
b = [0; 0;]:end
```
<span id="page-21-1"></span>![](_page_21_Figure_3.jpeg)

# <span id="page-21-0"></span>**3.2.4 Setting up the discretization**

RKPM2D provides four ways to discretize the domain defined in Section [3.2.2.](#page-18-1) We can edit section (4) Discretization Method shown in [Listing 5](#page-23-1) to specify the discretization method:

- 1. Define the Model.Discretization.Method, and associated parameters.
- 2. The illustration of each discretization and required parameters are listed below:
	- a. 'A': MATLAB built-in mesh generator
- i. Hmax: max discretized nodal distance, if Hmax is set to be zero, MATLAB will generate the discretization by a default nodal distance value.
- b. 'B': Uniform/Non-uniform discretization for a rectangular domain
	- i.  $nx1$ : number of nodes in  $x_1$  direction.
	- ii.  $nx2$ : number of nodes in  $x_2$  direction.
	- iii. Randomness: random perturbation for nodal coordinates.
- c. 'C': Shestakov distorted discretization for the plate with a hole problem in [42]
	- i. nc: denotes a refinement parameter  $(nc > 1)$ .
	- ii. Distortion: distortion level between  $0 \sim 0.5$ .
- d. 'D': Read in a neutral file exported by other mesh generators (e.g. PATRAN, TRELIS, FEMAP, etc.)
	- i. InputFileName: The neutral file name (name in \*.dat)
- 3. In general, it is recommended to use method  $'A'$ .

```
%% (4) Discretization Method
% For general purposes, one can always use A
Model.Discretization.Method = 'A'; 
% (...A) MATLAB built-in FE mesh generator: Default
% if A is chosen, 
% define Hmax: max nodal distance for MATLAB built-in mesh generator
% if Hmax is <=0, then mesh is generated automatically 
% by MATLAB built-in routine
% https://www.mathworks.com/help/pde/ug/pde.pdemodel.generatemesh.html
Model.Discretization.Hmax = 0.005; 
% (...B) Uniform/Non-uniform discretization for rectangular domain:
% if A is chosen, 
% define nx and ny: nx*ny is total number of nodes
% Randomness can be introduced to nodal distribution. 
Model.Discretization.nx1 = 32; 
Model.Discretization.nx2 = 8;
Model.Discretization.Randomness = 0.5; % 0~1
% (...C) Shestakov distorted discretization for the plate problem:
% if C is chosen, 
% define nc and randomness: 
% nc>1 denotes a refinement parameter
% 0<Distortion<=0.5 is the distortion level parameter.
% This meshing option is specialized for "plate with a hole" geometry
% modifications are needed for other geometries
% as explained in the reference paper 
Model.Discretization.nc = 3; \frac{1}{2} >=1
Model.Discretization.Distortion = 0.1; \frac{8}{5} 0~0.5
% (...D) FEA discretization by Trelis:
% if D is chosen, 
% define the input file name from CAD/FEA model *.dat
% "please save the file in Patran format": 
Model.Discretization.InputFileName = 
'FE_Neutral_TensileTest_QuadMesh_Refined.dat';
```
Listing 5. Defining the domain discretization method in the input file.

#### <span id="page-23-1"></span><span id="page-23-0"></span>**3.2.5 Setting up RK shape function parameters**

The RKPM2D provides several choices of basis, kernel geometry, kernel type, and normalized support size for the RK shape functions. These parameters are specified in section (5) RK shape function parameters shown in [Listing 6](#page-24-0):

<span id="page-24-1"></span>1. Set up the kernel function type by defining RK.KernelFunction. The variable names for different kernel functions are listed in [Table 1](#page-24-1)

| Parameter | Continuity                 | <b>Kernel Function</b> |
|-----------|----------------------------|------------------------|
| HVSIDE    | $\mathcal{C}^{-1}$         | Heaviside              |
| SPLINE1   | $\mathcal{C}^{\mathbf{0}}$ | Linear B-Spline (tent) |
| SPLINE2   | $\mathcal{C}^1$            | Quadratic B-Spline     |
| SPLINE3   | $\mathcal{C}^2$            | Cubic B-Spline         |
| SPLINE4   | $\mathcal{C}^3$            | Quartic B-Spline       |
| SPLINE5   | $\mathsf{\Gamma}^{4}$      | Quintic B-Spline       |

Table 1. Abbreviation of the kernel function

2. Set up the kernel geometry RK.KernelGeometry, where two options are available:

Table 2. Abbreviation of the kernel geometry

| Parameter       |          | REC         |
|-----------------|----------|-------------|
| Shape of Kernel | Circular | Rectangular |

- 3. Set up the normalized support size RK.NormalizedSupportSize, where the support size is usually defined as  $n + 1$ , and n is the order of basis.
- 4. Set up the basis of the RK shape function RK.Order, where three basis are provided in the code as shown in [Table 3](#page-24-2). Linear order basis is recommended to use in conjunction with the SCNI-based nodal integration for general meshfree analysis.

Table 3. Abbreviation of basis

<span id="page-24-2"></span>

| Parameter                 | Constant | Linear | Quadratic |
|---------------------------|----------|--------|-----------|
| Order of Basis   Constant |          | Linear | Quadratic |

```
%% (5) RK shape function parameters
RK.KernelFunction = 'SPLIN3'; % SPLIN3
RK.KernelGeometry = 'CIR'; <br> % CIR, REC
RK.NormalizedSupportSize = 2.01; % suggested order n + 1;
RK.Order = 'Linear'; % Constant, Linear, Quadratic
```
Listing 6. Defining RK shape function parameters in the input file

### <span id="page-25-0"></span>**3.2.6 Setting up quadrature rules**

RKPM2D provides different quadrature rules, which can be specified in section (6) Quadrature rule shown in [Listing 7](#page-26-1), as follows:

<span id="page-25-1"></span>1. Set up the quadrature rule Integration, where three different integration rules are provided as shown in [Table 4](#page-25-1).

| Name  | Represented integration method          |  |
|-------|-----------------------------------------|--|
| DN T  | Direct nodal integration                |  |
| SCNT  | Stabilized conforming nodal integration |  |
| GAUSS | <b>Background Gauss integration</b>     |  |

Table 4. The abbreviation of quadrature rule

<span id="page-25-2"></span>2. Set up the stabilization method for nodal integration, Stabilization, where two options for stabilization are available as shown in [Table 5](#page-25-2):

Table 5. The abbreviation of the stabilization for nodal integration

| Name | Represented stabilization type          |  |
|------|-----------------------------------------|--|
| N    | Naturally stabilized method [12]        |  |
| M    | Least squares stabilization method [36] |  |
| WО   | Without any stabilization               |  |

- 3. Set up quadrature rule for boundary integration, Option BCintegration, where one can choose 'NODAL' for nodal integration or 'GAUSS' for Gauss integration for the boundary integration.
- 4. For background Gauss integration, it is required to set up two additional parameters:
	- a. nGaussPoints: the number of Gauss points  $N_g \in \mathbb{N}$  in each background integration cell. E.g.  $N_g = 6$  denotes 6 × 6 Gauss points in each cell
	- b. nGaussCells: the parameter determines the number of background integration cells along  $x_1$  or  $x_2$  direction of the problem domain, depending on the problem domain dimension.

```
%% (6) Quadrature rule
Quadrature.Integration = 'SCNI'; % GAUSS, SCNI, DNI
Quadrature.Stabilization = 'N'; \frac{1}{8}M, N, WO
Quadrature.Option_BCintegration = 'NODAL'; % NODAL OR GAUSS
Quadrature.nGaussPoints = 6;
Quadrature.nGaussCells = 5; 
% nGaussCells on the short side of the domain
```
Listing 7. Defining quadrature rules in the input file

# <span id="page-26-1"></span><span id="page-26-0"></span>**3.2.7 Controlling the output**

RKPM2D generates post-processing figures, based on the set-up in section (7) Control the output figures, where one can define each parameter shown in [Table 6](#page-26-2) to be 1 (on) or 0 (off).

<span id="page-26-2"></span>

| Name                  | Represented output figures                                       |  |
|-----------------------|------------------------------------------------------------------|--|
| Discretization        | Discretization, nodal representative domains                     |  |
|                       | or background Gauss cells                                        |  |
| Displacement          | Displacement $u_1$ and $u_2$                                     |  |
| Strain                | Strain $[\varepsilon_{11}, \varepsilon_{22}, 2\varepsilon_{12}]$ |  |
| Stress                | Stress $[\sigma_{11}, \sigma_{22}, 2\sigma_{12}]$                |  |
| DeformedConfiguration | Deformed configuration                                           |  |
| Error                 | Absolute error in displacement and energy                        |  |
|                       | (active only when exact solution exists)                         |  |

Table 6. The abbreviation of outputs

```
%% (7) Control the output figures
Model.Plot.Discretization = 1;
% plot discretization, nodal representative domains, or Gauss cells
Model.Plot.Displacement = 1; \frac{1}{2} & plot displacement
Model.Plot.Strain = 1; <br>
% plot strain
Model.Plot.Stress = 1; <br>
% plot stress
Model.Plot.DeformedConfiguration = 1; 
% plot deformed configuration
Model.Plot.Error = 0; <br> % plot absolute error
```
Listing 8. Control the output fields in figures

#### <span id="page-27-0"></span>**3.3 Description of subroutines in RKPM2D**

In addition to getInput.m, all subroutines for different functionalities of RKPM are included in the folder "MAIN\_PROGRAM", as shown in [Figure 8:](#page-27-1)

![](_page_27_Figure_6.jpeg)

Figure 8. Subroutines for pre-processing, solver and post-processing.

<span id="page-27-1"></span>The function of each subroutine is briefly described as follows, and users can check the reference [42] for more details of the code implementation:

getBackgroundIntegrationCell.m: This subroutine constructs the rectangular background Gauss integration cells if Gauss integration is adopted.

getBoundaryConditions.m: This subroutine outputs the functional of the prescribed boundary conditions  $\mathbf{t} = \eta^T C \boldsymbol{\varepsilon}^{exact}$ ,  $\mathbf{g} = \boldsymbol{u}^{exact}$ ,  $\mathbf{S} = I_{2 \times 2}$  and the body force  $\mathbf{b} = \sigma_{ij,j}^{exact}$  according to given expressions of displacement  $\mathbf{u}_{exact}$  in terms of  $x_1$  and  $x_2$ in a symbolic format.

getGaussQuad.m: This subroutine outputs Gaussian quadrature points and weights for any 1D domain. For example,  $[Xgp, Wgp] = getGaussQuad(N, a, b)$  gives with point location Xgp and weight Wgp of N Gauss points in a line segment with two ends a and b, where a and b denote the 1D coordinates of two end points.

getRKShapeFunction.m: This subroutine computes the 2D RK shape function and its direct gradients at a given evaluation point.

getSmoothedDerivetive.m: This subroutine computes SCNI smoothed gradients for a given nodal representative domain.

getVoronoidDiagram.m: This subroutine calls sub\_VoronoiLimit.m to generate Voronoi cells and then re-arranges the Voronoi cell IDs and coordinates.

MatrixAssembly.m: This subroutine assembles the stiffness matrix and force vector.

PostProcess.m: This subroutine visualizes the calculated displacement, strain and stress fields.

Pre GenerateDiscratization.m: This subroutine generates point-based domain discretization based on domain vertices' coordinates and the chosen discretization method.

Pre GenerateQuadraturePoint.m: This subroutine computes the quadrature points for domain integration and boundary integration for nodal integration or Gauss integration.

Pre GenerateShapeFunction.m: This subroutine generates the RK shape functions and gradients at quadrature points.

Pre Initialization.m: This subroutine initializes the matrices and vectors for the simulation. It also displays the input information in the MATAB command window.

sub Shestakov.m: This subroutine generates highly distorted meshes using Shestakov's algorithm [43] for a rectangular domain. This function is called in Pre GenerateDiscratization.m when discretization method 'D' is used.

sub TestCompleteness.m: This subroutine tests the reproducing condition of RK shape functions and gradients.

sub textprogressbar.m: This subroutine generates the simulation progress bar in MATLAB command window.

sub VoronoiLimit.m: This subroutine calls a library that computes vertices' coordinates of Voronoi cells and indices of vertices within each Voronoi cell.

# <span id="page-30-0"></span>**3.4 Executing RKPM2D**

After the input file getInput.m is prepared, one can execute RKPM2D by running MAIN.m through the following steps:

- 1. Open MAIN.m. shown in [Figure 9](#page-30-1)
- 2. Press "Run" to execute the simulation in MALTAB.
- 3. Once the simulation is finished, the post-processing figures will be generated, and one can perform further analysis of the results.

A successful execution of the meshfree analysis will show basic information for the simulation, as shown in [Figure 10.](#page-31-1)

![](_page_30_Figure_8.jpeg)

<span id="page-30-1"></span>Figure 9. The main script (MAIN.m) for running meshfree analysis.

| <b>Command Window</b>                                                                                                    | $\circ$                   |  |
|----------------------------------------------------------------------------------------------------|---------------------------|--|
| New to MATLAB? See resources for Getting Started.                                                                                                    | $\boldsymbol{\times}$     |  |
| <b>New MATLAB Graphics System</b><br>MATLAB R2014b introduces a new MATLAB graphics system, with new default colors, fonts, and styles, and<br>many new features. Some existing code may need to be revised to work in this version of MATLAB.<br>Learn more | $\boldsymbol{\mathsf{x}}$ |  |
| Start Simulation: the domain is partition to: 48 RK nodes                                                                                                    |                           |  |
| Order of Basis: Linear                                                                                                    |                           |  |
| Kernel Function Type: SPLIN3                                                                                                    |                           |  |
| Normalized Support Size: 2.01                                                                                                    |                           |  |
| Support Type: Circular                                                                                                    |                           |  |
| Integration Method: SCNI                                                                                                    |                           |  |
| Boundary Integration Method: NODAL                                                                                                    |                           |  |
| Stabilization Technique: N                                                                                                    |                           |  |
| Construction Shape Function, Progress:100% [] done                                                                                                    |                           |  |
| Construction Shape Function at Boundary, Progress:100% [] done                                                                                                    |                           |  |
| RK Shape function pass reproducing condition                                                                                                    |                           |  |
| Loop Over Quadrature Points, Progress: 100% [] done                                                                                                    |                           |  |
| Loop Over Quadrature Points on Boundaries, Progress: 100% [] done                                                                                                    |                           |  |
| Warning: MATLAB has disabled some advanced graphics rendering features by switching to software OpenGL. For more information, click here.                                                                                                    |                           |  |
| $\rightarrow$                                                                                                    |                           |  |
|                                                                                                    |                           |  |

<span id="page-31-1"></span>Figure 10. MATLAB Command Windows showing the progress of simulation.

# <span id="page-31-0"></span>**3.5 Post-processing and analysis**

When the simulation is finished, key parameters and data structures associated with the results are saved in the workspace of MATLAB, as shown in [Figure 11](#page-31-2) where the data are mainly included in the structures RK, Quadrature, and Model.

| Workspace                     |                  | ⊛ |
|-------------------------------|------------------|---|
| Name $\triangle$              | Value            |   |
| <b>E</b> Discretization       | 1x1 struct       |   |
| F                             | 96x1 double      |   |
| ĸ                             | 96x96 double     |   |
| $\overline{\mathsf{E}}$ Model | 1x1 struct       |   |
| abc path_MAINCODE             | 'MAIN_PROGRAM'   |   |
| abc path_problem              | '06 TensileTest' |   |
| $E$ Quadrature                | 1x1 struct       |   |
| $\overline{E}$ RK             | 1x1 struct       |   |
| <b>Strain</b>                 | 48x3 double      |   |
| <b>Stress</b>                 | 48x3 double      |   |
| uhI                           | 48x2 double      |   |
|                               |                  |   |
|                               |                  |   |
|                               |                  |   |
|                               |                  |   |
|                               |                  |   |
|                               |                  |   |
|                               |                  |   |

<span id="page-31-2"></span>Figure 11. Data structure and parameters saved in the MATLAB Workspace area.

A brief description of structures and important sub-classes are given as follows:

RK contains the following fields:

- KernelFunction: kernel functions with different levels of continuity.
- KernelGeometry: nodal support shape.
- NormalizedSupportSize: normalized support size.
- Order: order of basis.
- $\bullet$  x<sub>I</sub>: coordinates of RK nodes
- nP: number of RK nodes
- $\bullet$  dI: solution coefficient  $\boldsymbol{u}_I$

Quadrature contains the following fields:

- Integration: quadrature rules.
- Stabilization: type of stabilization technique for nodal integrations.
- Option\_BCintegration: quadrature rule for boundary integrals.
- Domain: class that defines the variables required for domain integration.
	- nQuad: total number of quadrature points.
	- xQuad: coordinates of quadrature points.
	- Weight: quadrature weights for domain integral.
- BC: class that defines the variables required for boundary integration.
	- $-$  nQuad onBoundary: number of quadrature points on the boundary.
	- xQuad\_onBoundary: coordinates of quadrature points on the boundary.
	- Weight\_onBoundary: quadrature weights for contour integral.
	- Normal\_onBoundary: outward unit normal vectors at quadrature points
- VoronoiDiagram: structure defines the quadrature rules required for nodal integration.
	- VerticeCoordinates: all vertices' coordinates of Voronoi cells.
	- VoronoiCell: indexes of vertices within each Voronoi cell.
- SHP: matrix of size nQuad×nP that stores the shape functions  $\Psi_I(x_N)$  of all nodes.
- nQuad: number of quadrature points for domain integration, the value =  $NG$  for Gauss integration and  $= NP$  for nodal integration
- $\bullet$  SHPDX1: matrix of size nQuad $\times$ nP that stores the shape function derivatives  $\Psi_{I,1}(\boldsymbol{x}_N)$  or  $\widetilde{\Psi}_{I,1}(\boldsymbol{x}_N)$  of all nodes.
- $\bullet$  SHPDX2: matrix of size nQuad $\times$ nP that stores the shape function derivatives  $\Psi_{I,2}(\boldsymbol{x}_N)$  or  $\widetilde{\Psi}_{I,2}(\boldsymbol{x}_N)$  of all nodes.

Model contains the following fields:

- $\bullet$  E, nu: Young's modulus E, Poisson ratio  $\nu$ .
- DOFu: number of nodal degrees of freedom, DOFu=2 for 2D elasticity.
- Beta Nor: normalized penalty parameter.
- xVertices: physical coordinates of problem domain.
- CriteriaEBC: function handle to define the essential boundaries.
- CriteriaNBC: function handle to define the natural boundaries.
- Discretization: domain discretization method.
- ExactSolution: function handle to define the essential boundaries.
	- $-$  t: functional handle returns the traction  $t$ .
	- b: functional handle returns the body force vector  $\mathbf{b}$ .
	- g: functional handle returns the imposed displacement  $g$ .
	- $\sim$  S: functional handle returns the switch matrix S.

In addition to the RK, Quadrature, and Model, other variables shown in [Figure 11](#page-31-2) are saved as

- K: global total stiffness matrix after assembly, Eq.  $(13)$
- F: global total force vector after assembly, Eq. [\(14\)](#page-9-1)
- $\bullet$  uhI: matrix of size  $NP \times 2$  that defines the physical displacements at RK nodes  $u^h(x_l)$ .
- Strain: double vector of size  $NP \times 3$  that defines the strain at RK nodes  $\varepsilon(x_1) =$  $[\varepsilon_{11}(x_{I}), \varepsilon_{22}(x_{I}), 2\varepsilon_{12}(x_{I})].$
- Stress: double vector of size  $NP \times 3$  that defines the stress at RK nodes  $\sigma(x_i) =$  $[\sigma_{11}(x_l), \sigma_{22}(x_l), 2\sigma_{12}(x_l)].$

One can make use of the abovementioned information to perform further analysis of the simulation results, such as error analysis, convergence studies, etc.

#### <span id="page-35-0"></span>**4 Numerical Examples**

In this section, numerical examples and corresponding input files are provided, which can be used as the starting point for the users to solve more complicated problems. The reproducing kernel approximation with linear basis and cubic B-spline kernel is adopted, for which circular support with a normalized support size  $\tilde{c} = 2.0$  is used. The normalized penalty parameter for Nitsche's method is chosen as  $\beta_{nor} = 100$ . The abbreviation for domain integration methods are given in [Table 7](#page-35-1):

<span id="page-35-1"></span>

|            | Naturally stabilized<br>N | Least-squared-based<br>stabilization<br>М | No stabilization<br><b>WO</b> |
|------------|---------------------------|-------------------------------------------|-------------------------------|
| <b>DNI</b> | NDNI                      | MDNT                                      | DN T                          |
| SCNI       | NSCNI                     | MSCNI                                     | SCNI                          |
| GAUSS      | Not applicable            | Not applicable                            | GI                            |

Table 7. The abbreviations for domain integration with different stabilization

#### <span id="page-36-0"></span>**4.1 Plotting RK shape function in 1D/2D**

In the first example, two scripts (Filename: PlotRKShapeFunction1D and PlotRKShapeFunction2D shown in [Figure 12\)](#page-36-2) are provided to plot 1D and 2D RK shape functions, where the subroutines getRKShapeFunction and the corresponding 1D version getRKShapeFunction1D are adopted, respectively.

![](_page_36_Picture_4.jpeg)

Figure 12. MATLAB script for plotting RK shape functions in 1D and 2D.

#### <span id="page-36-2"></span><span id="page-36-1"></span>**4.1.1 Plotting the RK shape function in 1D**

One can follow the following steps to plot the RK shape functions in 1D:

- 1. Open the folder PlotRKShapeFunction.
- 2. Open the MATLAB script PlotRKShapeFunction1D.m
- 3. Specify the RK parameters, nodal distribution, and output figure type

The definition of RK parameters are identical to the discussions given in section [3.2.5,](#page-23-0) and the variable output figure specifies the types of output figures, and randomness\_number imposes the magnitude of nodal coordinate perturbation if one wants to test non-uniform nodal discretizations.

```
%% RKPM Setting Area
RK.KernelFunction = 'SPLIN3'; % SPLIN1-5, HVSIDE
RK.KernelGeometry = 'CIR'; <br> & CIR, REC
RK.Order = 'Linear'; % Constant, Linear, Quadratic
RK.nP = 11; \frac{1}{2} \frac{1}{2} \frac{1}{2} \frac{1}{2} \frac{1}{2} \frac{1}{2} \frac{1}{2} \frac{1}{2} \frac{1}{2} \frac{1}{2} \frac{1}{2} \frac{1}{2} \frac{1}{2} \frac{1}{2} \frac{1}{2} \frac{1}{2} \frac{1}{2} \frac{1}{2} \frac{1}{2} \frac{1}{2} \frac{1}{2% Support Size
NormalzieSupportSize1 = 1.5;
% Choose the output
output figure = 'Shape Function';
% Shape Function, RK condition, RK condition error, Support Comparison
%% Discretize RK nodes
xmin=0; xmax= 1;
nP = RK.nP;L = xmax-xmin;
% randomness
randomness number = 0.5;
```
Listing 9. RK parameters and nodal distribution set up in PlotRKShapeFunction1D.m

Running the script PlotRKShapeFunction1D.m, one can observe how the kernel function controls the smoothness of the approximation, as shown in [Figure 13,](#page-38-1) where the  $C<sup>0</sup>$  tent kernel function is compared with the  $C<sup>2</sup>$  cubic B-spline kernel function.

![](_page_38_Figure_2.jpeg)

<span id="page-38-1"></span>Figure 13. Kernel function and corresponding RK shape function with linear basis and support size  $\tilde{c} = 1.5$ : (a) Tent kernel and (b) corresponding RK shape function, (c) Cubic B-Spline kernel and (d) corresponding RK shape function.

#### <span id="page-38-0"></span>**4.1.2 Plotting the RK shape function in 2D**

One can follow the following steps to plot the RK shape functions in 2D:

- 1. Open the folder PlotRKShapeFunction.
- 2. Open the MATLAB script PlotRKShapeFunction2D.m
- 3. Specify the RK parameters, nodal distribution, and output figure type

The definition of RK parameters are identical to the discussion given in section [3.2.5,](#page-23-0) and the variable output figure determines the types of output figures. In this example, the nodal distributions are generated by the Shestakov meshing method discussed in section [3.2.4](#page-21-0) where nc determines the refinement level and randomness determines

the level of distortion. With the RK nodes uniformly distributed, the RK shape function with circular cubic B-spline kernels is plotted in [Figure 14](#page-39-0).

```
%% Define RK Shape Function
RK.KernelFunction = 'SPLIN3'; % HVSIDE, SPLIN1-5
RK.KernelGeometry = 'CIR'; <br> % CIR, REC
RK.NormalizedSupportSize = 1.5; %
RK.Order = 'Linear'; % Constant, Linear, Quadratic
%% define discrete RK nodes by Shestakov mesh
% we use the test distorted mesh generator to test
nc = 2; % the total number of nodes will be (2^nnc+1)*(2^nnc+1)randomness = 0.1; \frac{1}{2} 0~0.5, where 0.5 is uniform case
% Choose the output
output figure = 'Shape Function'; % Shape Function, RK condition,
RK condition error
```
![](_page_39_Figure_4.jpeg)

![](_page_39_Figure_5.jpeg)

<span id="page-39-0"></span>Figure 14. The RK shape function in the two-dimensional case with cubic B-spline and circular kernel.

#### <span id="page-40-0"></span>**4.2 Patch test**

In the second example, the linear patch test is provided to verify the accuracy of RKPM2D using linear basis in the RK approximation. The elasticity equation in [\(9\)](#page-8-1) is considered with the exact solution defined as a linear polynomial function:

<span id="page-40-2"></span>
$$
\boldsymbol{u}^{exact} = \begin{bmatrix} 0.1 + 0.1x_1 + 0.2x_2 \\ 0.05 + 0.15x_1 + 0.1x_2 \end{bmatrix}
$$
 (34)

Accordingly, the traction  $\mathbf{t} = \eta^T C \boldsymbol{\varepsilon}^{exact}$  is imposed on  $\partial \Omega_t$ :  $(x_1, x_2) \in \partial \Omega, x_2 > 0.5$ , where  $\eta$  is the collection of outward unit normal vector of the boundary surface,  $\eta$  is the matrix of elastic moduli with Young's modulus  $E = 2.1 \times 10^{11}$  and Poisson's ratio  $v = 0.3$ ,  $\varepsilon^{exact}$  is the exact strain  $\varepsilon^{exact} = [0.1, 0.1, 0.35]^T$ ;  $g = u^{exact}$  is enforced on  $\partial \Omega_g$ :  $(x_1, x_2) \in \partial \Omega$ ,  $x_2 \le 0.5$ , and the body force is  $\mathbf{b} = \mathbf{0}$ . A square domain is considered, and its nodal discretization is shown in [Figure 15.](#page-40-1)

![](_page_40_Figure_6.jpeg)

Figure 15. A square domain considered in the patch test.

<span id="page-40-1"></span>The input file for solving the linear patch test is provided in the folder "01 LinearPatchTest". For demonstration purposes, we use discretization method 'A' (MATLAB Built-In Mesh Generator). NSCNI is used as the quadrature rule, and circular, cubic B-Spline kernel (normalized support size 2.01) is used for the RK shape function construction. Detailed information for setting up the model can be referred to [Listing 11](#page-41-0). Since the exact solution is known, the boundary conditions  $t$ ,  $g$ ,  $S$  and body force  $b$  will be automatically computed according to the given exact solution (Eq. [\(34\)\)](#page-40-2).

```
function [RK,Quadrature,Model] = getInput()
%% INPUT FILE
% Sample Input File for Patch Test 
%% (1) Material
% Linear Elasticity
% Lame Parameters for Young's modulus and Poisson ratio
Model.E = 2.IE11; Model.nu = 0.3;Model.Condition = 'PlaneStress'; % PlaneStress, or PlaneStrain
Model.ElasticTensor = 
getElasticTensor(Model.E,Model.nu,Model.Condition);
Model.DOFu = 2; \frac{1}{3} % two dimensional problem
%% (2) Geometry
x1 vertices = [0 1 1 0]';
x2 vertices = [0 0 1 1]';
% ensure the boundary segments to be counter clockwise
[x1_vertices, x2_vertices] = poly2ccw(x1 vertices, x2_vertices);
Model.xVertices = [x1 vertices, x2 vertices];
Model.DomainArea = poIyarea(x1 vertices,x2 vertices);
%% (3) Boundary condition
% If an edge is not specified, natural BC with zero traction is 
imposed.
Model.CriteriaEBC = \theta(x1,x2) find(x2 <= 0.5); % user input
Model.CriteriaNBC = Q(x1, x2) find(x2>0.5); % user input
% beta parameter for Nitches Method
Model.Beta Nor = 1E2;
% For verification purpose, provide the exact displacement solution
syms x1 x2 % use x1 and x2 as x- & y- coordinates
% exact solution
Model.ExactSolution.u exact =[0.1 + 0.1*x1 + 0.2*x2;
                              0.05 + 0.15 \times x1 + 0.1 \times x2;[Model.ExactSolution.S,...
Model.ExactSolution.g,...
Model.ExactSolution.t,...
Model.ExactSolution.b] = getBoundaryConditions(Model);
Model.ExactSolution.Exist = 1;
%% (4) Discretization Method
% For general purpose, one can always use A
Model.Discretization.Method = 'A'; 
Model.Discretization.Hmax = 0; 
%% (5) RK shape function parameter
RK.KernelFunction = 'SPLIN3'; % SPLIN3
RK.KernelGeometry = 'CIR'; <br> % CIR, REC
RK.Normalized \text{SupportSize} = 2.01; %
RK.Order = 'Linear'; % Constant, Linear, Quadratic
%% (6) Quadrature rule
Quadrature.Integration = 'SCNI'; \% GAUSS, SCNI, DNI<br>Ouadrature.Stabilization = 'N'; \% M, N
Quadrature. Stabilization = 'N';
Quadrature.Option_BCintegration = 'NODAL'; % NODAL OR GAUSS
Quadrature.nGaussPoints = 6;
Quadrature.nGaussCells = 10; % nGaussCells on the short side of the
domain
end
```
<span id="page-41-0"></span>Listing 11. Input file for solving a linear patch test with a square domain.

![](_page_42_Figure_2.jpeg)

Once the numerical results were obtained, it can be verified that NSCNI passes patch tests by checking the displacement and strain energy errors shown in [Figure 16.](#page-42-0)

<span id="page-42-0"></span>Figure 16. Absolute displacement and strain energy error.

#### <span id="page-43-0"></span>**4.3 Cantilever beam problem**

![](_page_43_Figure_3.jpeg)

Figure 17. Problem setting of a cantilever beam under a shear force.

<span id="page-43-1"></span>The last example shown here is the cantilever beam problem shown in [Figure 17](#page-43-1), where the exact solutions are:

$$
u_1^{exact} = \frac{Px_2}{6EI} \left[ (6L - 3x_2)x_1 + (2 + v) \left( x_2^2 - \frac{W^2}{4} \right) \right],
$$
  

$$
u_2^{exact} = \frac{-P}{6EI} \left[ 3vx_2^2(L - x_1) + (4 + 5v) \frac{W^2 x_1}{4} + (3L - x_1)x_1^2 \right]
$$
 (35)

in which the Young's modulus  $E = 1$ , Poisson ratio  $v = 0.3$ , and the geometry and loading is plotted in [Figure 17.](#page-43-1) The exact displacement solution is prescribed on the left wall as the essential boundary condition, i.e.,  $g = u^{exact}$ , and the traction is imposed on the right-side surface as the natural boundary condition.

<span id="page-43-2"></span>![](_page_43_Picture_8.jpeg)

Figure 18. Non-uniform discretization with  $49 \times 13$  nodes for the cantilever beam problem, where the discretization consists of a randomized nodal distribution generated from a uniform nodal distribution.

A non-uniform nodal discretization of the beam is shown in [Figure 18.](#page-43-2) The input file is provided in the folder "02\_BeamProblem". For demonstration purpose, we use discretization method  $\overline{B}$  (rectangular domain) with randomness number 0.5. Cubic B-Spline kernel with circular support (normalized support size 2.01) is used for the RK shape function construction. Detailed information for setting up the model can be referred to [Listing 12](#page-45-0). Users are recommended to use different quadrature rules to solve this problem to examine their performance. As shown in [Figure 19,](#page-46-0) both MSCNI and NSCNI perform well comparing with the exact solution, whereas DNI demonstrates spurious oscillations in the stress field.

```
function [RK,Quadrature,Model] = getInput()
% Sample Input File for Beam Problem 
%% (1) Material
% Lame Parameters for Young's modulus and Poisson ratio
Model.E = 1.0E0; Model.nu = 0.3; % user input
Model.Condition = 'PlaneStress'; % 'PlaneStress' or 'PlaneStrain'
Model.ElasticTensor = 
getElasticTensor(Model.E,Model.nu,Model.Condition);
Model.DOFu = 2; \frac{1}{2} & two dimensional problem
%% (2) Geometry
% rectangular polygon
x1 vertices = [0 48 48 0]'; % user input
x2 vertices = [-6 -6 6 6]'; % user input
% ensure the boundary segments to be counter clockwise
[x1_vertices, x2_vertices] = poly2ccw(x1 vertices, x2_vertices);
Model.xVertices = [x1_vertices, x2_vertices];
Model.DomainArea = poIyarea(x1 vertices,x2 vertices);
%% (3) Boundary condition
Model.CriteriaEBC = \theta(x1,x2) find(x1<=0+1E-7); % user input
Model.CriteriaNBC = \theta(x1,x2) find(x1>=48-1E-7); % user input
% beta parameter for Nitches Method
Model.Beta Nor = 1E2;
% For verification purpose, provide the exact displacement solution
syms x1 x2 % use x1 and x2 as x- & y- coordinates
H = 12; L = 48; D = H; trac = 0.1; % user input
I inertia = (H^3)/12; % user input
E = Model.E; nu = Model.nu;% exact solution exist, so use it
u1 = (\text{trac} * x2 / (6*E*I inertia)).*((6*L-3*x1).*x1+(2+nu)*(x2.^2-
(D^2)(4);
u2 = -(\text{trac}/(6*E*I\text{ inertia})).*(3*nu*x2.^2.*(L-x1) + (4+5*nu). * ((D^2*x1)/4) + (3*L-x1). *x1.^2);
Model.ExactSolution.u exact =[u1;u2;];
[Model.ExactSolution.S,Model.ExactSolution.g,...
Model.ExactSolution.t,Model.ExactSolution.b] = 
getBoundaryConditions(Model);
Model.ExactSolution.Exist = 1;
%% (4) Discretization Method
Model.Discretization.Method = 'B'; 
Model.Discretization.nx1 = 32; 
Model.Discretization.nx2 = 8;
Model.Discretization.Randomness = 0.5; % 0~1
%% (5) RK shape function parameter
RK.KernelFunction = 'SPLIN3'; % SPLIN3
RK.KernelGeometry = 'CIR'; % CIR, REC
RK.NormalizedSupportSize = 2.01; \frac{1}{2} suggested order n + 1;
RK.Order = 'Linear'; % Constant, Linear, Quadratic
%% (6) Quadrature rule
Quadrature.Integration = 'SCNI'; \frac{1}{8} GAUSS, SCNI, DNI<br>Ouadrature.Stabilization = 'N'; \frac{1}{8} M, N
Quadrature. Stabilization = 'N';
Quadrature.Option_BCintegration = 'NODAL'; % NODAL OR GAUSS
Quadrature.nGaussPoints = 6; 
Quadrature.nGaussCells = 10; 
end
```
<span id="page-45-0"></span>Listing 12. Sample input file for solving cantilever beam problem.

![](_page_46_Figure_2.jpeg)

<span id="page-46-0"></span>Figure 19. Stress fields of the cantilever beam problem under non-uniform discretization.

#### <span id="page-47-0"></span>**References**

- [1] J.-S. Chen, C. Pan, C.-T. Wu and W. K. Liu, "Reproducing kernel particle methods for large deformation analysis of non-linear structures," *Computer Methods in Applied Mechanics and Engineering,* vol. 139, no. 1-4, pp. 195-227, 1996.
- [2] J.-S. Chen, M. Hillman and S.-W. Chi, "Meshfree methods: progress made after 20 years," *Journal of Engineering Mechanics,* vol. 143, no. 4, p. 04017001, 2017.
- [3] W. K. Liu, S. Jun and Y. F. Zhang, "Reproducing kernel particle methods," *International Journal for Numerical Methods in Fluids,* vol. 20, no. 8-9, pp. 1081- 1106, 1995.
- [4] W. K. Liu, S. Hao, T. Belytschko, S. Li and C. T. Chang, "Multiple scale meshfree methods for damage fracture and localization," *Computational materials science,*  vol. 16, no. 1-4, pp. 197-205, 1999.
- [5] S. Li, W. Hao and W. K. Liu, "Mesh-free simulations of shear banding in large deformation," *International Journal of solids and structures,* vol. 37, no. 48-50, pp. 7185-7206, 2000.
- [6] W. K. Liu, S. Jun, D. T. Sihling, Y. Chen and W. Hao, "Multiresolution reproducing kernel particle method for computational fluid dynamics," *International Journal for Numerical Methods in Fluids,* vol. 24, no. 12, pp. 1391--1415, 1997.
- [7] W. K. Liu and Y. Chen, "Wavelet and multiple scale reproducing kernel methods," *International Journal for Numerical Methods in Fluids,* vol. 21, no. 10, pp. 901-931, 1995.
- [8] W. K. Liu, Y. Chen, R. A. Uras and C. T. Chang, "Generalized multiple scale reproducing kernel particle methods," *Computer Methods in Applied Mechanics and Engineering,* vol. 139, no. 1-4, pp. 91-157, 1996.
- [9] M. O. Ruter and J.-S. Chen, "An enhanced-strain error estimator for Galerkin meshfree methods based on stabilized conforming nodal integration," *Computers & Mathematics with Applications,* vol. 74, no. 9, pp. 2144-2171, 2017.
- [10] Y. You, J.-S. Chen and H. Lu, "Filters, reproducing kernel, and adaptive meshfree method," *Computational Mechanics,* vol. 31, no. 3-4, pp. 316-326, 2003.
- [11] J.-S. Chen, M. Hillman and M. Ruter, "An arbitrary order variationally consistent integration for Galerkin meshfree methods," *International Journal for Numerical Methods in Engineering,* vol. 95, no. 5, pp. 387-418, 2013.
- [12] M. Hillman and J.-S. Chen, "An accelerated, convergent, and stable nodal

integration in Galerkin meshfree methods for linear and nonlinear mechanics," *International Journal for Numerical Methods in Engineering,* vol. 107, no. 7, pp. 603-630, 2016.

- [13] J.-S. Chen and D. Wang, "A constrained reproducing kernel particle formulation for shear deformable shell in Cartesian coordinates," *International Journal for Numerical Methods in Engineering,* vol. 68, no. 2, pp. 151-172, 2006.
- [14] N. H. Kim, K. K. Choi, J.-S. Chen and M. E. Botkin, "Meshfree analysis and design sensitivity analysis for shell structures," *International Journal for Numerical Methods in Engineering,* vol. 53, no. 9, pp. 2087-2116, 2002.
- [15] J.-S. Chen, C. Pan, C. Roque and H.-P. Wang, "A Lagrangian reproducing kernel particle method for metal forming analysis," *Computational Mechanics,* vol. 22, no. 3, pp. 289-307, 1998.
- [16] J.-S. Chen, H.-P. Wang, S. Yoon and Y. You, "Some recent improvements in meshfree methods for incompressible finite elasticity boundary value problems with contact," *Computational Mechanics,* vol. 25, no. 2-3, pp. 137-156, 2000.
- [17] H.-P. Wang, C.-T. Wu and J.-S. Chen, "A reproducing kernel smooth contact formulation for metal forming simulations," *Computational Mechanics,* vol. 54, no. 1, pp. 151-169, 2014.
- [18] J.-S. Chen, R. R. Basava, Y. Zhang, R. Csapo, V. Malis, U. Sinha, J. Hodgson and S. Sinha, "Pixel-based meshfree modelling of skeletal muscles," *Computer Methods in Biomechanics and Biomedical Engineering: Imaging & Visualization,* vol. 4, no. 2, pp. 73-85, 2016.
- [19] H. Wei, J.-S. Chen and M. Hillman, "A stabilized nodally integrated meshfree formulation for fully coupled hydro-mechanical analysis of fluid-saturated porous media," *Computers & Fluids,* vol. 141, pp. 105-115, 2016.
- [20] H. Wei, J.-S. Chen, F. Beckwith and J. Baek, "A naturally stabilized semi-Lagrangian meshfree formulation for multiphase porous media with application to landslide modeling," *Journal of Engineering Mechanics,* vol. under review, 2018.
- [21] J.-S. Chen, C.-T. Wu and T. Belytschko, "Regularization of material instabilities by meshfree approximations with intrinsic length scales," *International Journal for Numerical Methods in Engineering,* vol. 47, no. 7, pp. 1303-1322, 2000.
- [22] J.-S. Chen, X. Zhang and T. Belytschko, "An implicit gradient model by a reproducing kernel strain regularization in strain localization problems," *Computer Methods in Applied Mechanics and Engineering,* vol. 193, no. 27-29, pp. 2827-2844, 2004.
- [23] H. Wei and J.-S. Chen, "A damage particle method for smeared modeling of brittle fracture," *International Journal for Multiscale Computational Engineering,* vol. 16, no. 4, 2018.
- [24] M. J. Roth, J.-S. Chen, T. R. Slawson and K. T. Danielson, "Stable and fluxconserved meshfree formulation to model shocks," *Computational Mechanics,* vol. 57, no. 5, pp. 773-792, 2016.
- [25] M. J. Roth, J.-S. Chen, K. T. Danielson and T. R. Slawson, "Hydrodynamic meshfree method for high-rate solid dynamics using a Rankine--Hugoniot enhancement in a Riemann-SCNI framework," *International Journal for Numerical Methods in Engineering,* vol. 108, no. 12, pp. 1525-1549, 2016.
- [26] P.-C. Guan, S.-W. Chi, J.-S. Chen, T. Slawson and M. J. Roth, "Semi-Lagrangian reproducing kernel particle method for fragment-impact problems," *International Journal of Impact Engineering,* vol. 38, no. 12, pp. 1033-1047, 2011.
- [27] J. A. Sherburn, M. J. Roth, J. Chen and M. Hillman, "Meshfree modeling of concrete slab perforation using a reproducing kernel particle impact and penetration formulation," *International Journal of Impact Engineering,* vol. 86, pp. 96-110, 2015.
- [28] S.-W. Chi, C.-H. Lee, J.-S. Chen and P.-C. Guan, "A level set enhanced natural kernel contact algorithm for impact and penetration modeling," *International Journal for Numerical Methods in Engineering,* vol. 102, no. 34, pp. 839-866, 2015.
- [29] J.-S. Chen, W. K. Liu, M. Hillman, S.-W. Chi, Y. Lian and M. Bessa, "Reproducing Kernel Particle Method for Solving Partial Differential Equations," *Encyclopedia of Computational Mechanics, Second Edition,* pp. 1-44, 2017.
- [30] MathWorks, *MATLAB,* Natick, Massachusetts: The MathWorks Inc., 1984.
- [31] J. Nitsche, "Uber ein Variationsprinzip zur Losung von Dirichlet-Problemen bei Verwendung von Teilraumen, die keinen Randbedingungen unterworfen sind.," *Abh. Math. Sem. Univ. Hamburg,* vol. 36, pp. 9-15, 1970-1971.
- [32] S. Fernandez-Mendez and A. Huerta, "Imposing essential boundary conditions in mesh-free methods," *Computer Methods in Applied Mechanics and Engineering,*  vol. 193, no. 12-14, pp. 1257-1275, 2004.
- [33] E. Hardee, K.-H. Chang, S. Yoon, M. Kaneko, I. Grindeanu and J.-S. Chen, "A Structural Nonlinear Analysis Workspace (SNAW) based on meshless methods," *Advances in Engineering Software,* vol. 30, no. 30, pp. 153-175, 1999.
- [34] Y.-M. Hsieh and M.-S. Pan, "ESFM: An essential software framework for meshfree methods," *Advances in Engineering Software,* vol. 76, pp. 133-147, 2014.
- [35] J.-S. Chen, C.-T. Wu, S. Yoon and Y. You, "A stabilized conforming nodal integration for Galerkin mesh-free methods," *International Journal for Numerical Methods in Engineering,* vol. 50, no. 2, pp. 435-466, 2001.
- [36] J.-S. Chen, W. Hu, M. Puso, Y. Wu and X. Zhang, "Strain smoothing for stabilization and regularization of Galerkin meshfree methods," in *Meshfree Methods for Partial Differential Equations III*, Springer, 2007, pp. 57-75.
- [37] S. Li and W. K. Liu, Meshfree particle methods, Berlin: Springer Science & Business Media, 2007.
- [38] J.-S. Chen and H.-P. Wang, "New boundary condition treatments in meshfree computation of contact problems," *Computer Methods in Applied Mechanics and Engineering,* vol. 187, no. 3-4, pp. 441-468, 2000.
- [39] J. Dolbow and T. Belytschko, "Numerical integration of the Galerkin weak form in meshfree methods," *Computational Mechanics,* vol. 23, no. 3, pp. 219-230, 1999.
- [40] Y. Lu, T. Belytschko and L. Gu, "A new implementation of the element free Galerkin method," *Computer Methods in Applied Mechanics and Engineering,* vol. 113, no. 3-4, pp. 397-414, 1994.
- [41] M. A. Puso, E. Zywicz and J. Chen, "A new stabilized nodal integration approach," in *Meshfree Methods for Partial Differential Equations III*, Berlin, Springer, 2007, pp. 207-217.
- [42] T.-H. Huang, H. Wei, J.-S. Chen and M. Hillman, "RKPM2D: Open-Source Implementation of Nodally Integrated Reproducing Kernel Particle Method for Solving Partial Differential Equations.," *Advances in Engineering Software, Submitted,* 2019.
- [43] A. Shestakov, D. Kershaw and G. Zimmerman, "Test problems in radiative transfer calculations," *Nuclear science and engineering,* vol. 105, no. 1, pp. 88-104, 1990.

#### <span id="page-51-0"></span>**Appendix**

The elasticity problem is chosen to demonstrate the performance of RKPM2D, whereas only slight modifications in certain subroutines are needed to convert the code to solve a different PDE. An example of converting the code to solve a Poisson problem is illustrated here. The corresponding input files and modified subroutines are also included in folder "04\_PoissonProblem\_src".

A Poisson problem is given as follows:

<span id="page-51-1"></span>
$$
(D_{ij}u_{,j})_{,i} + b = 0 \quad \text{on } \Omega
$$
  

$$
D_{ij}u_{,j}n_{i} = t \quad \text{on } \partial\Omega_{t}
$$
  

$$
u = g \quad \text{on } \partial\Omega_{g}
$$
 (36)

where u is a scalar field,  $D_{ij}$  is the diffusivity, b is the source term, t and g are the prescribed boundary flux and boundary values of  $u$  on  $\partial \Omega_t$  and  $\partial \Omega_g$ , respectively. By introducing the RK approximation in Eq. [\(11\),](#page-8-3) [\(36\)](#page-51-1) can be recast into the following matrix equations as:

$$
\sum_{J} K_{IJ} u_J - F_I = 0 \tag{37}
$$

where

$$
K_{IJ} = K_{IJ}^d + K_{IJ}^\beta - \left(K_{IJ}^g + K_{IJ}^{gT}\right)
$$
\n(38)

$$
F_I = F_I^b + F_I^t + F_{IJ}^\beta - F_I^g \tag{39}
$$

in which the matrices and vectors in nodal integration are expressed as

$$
K_{IJ}^d = \int_{\Omega} \boldsymbol{B}_I^T(\boldsymbol{x}) \boldsymbol{D} \boldsymbol{B}_J(\boldsymbol{x}) d\Omega \approx \sum_{N=1}^{NP} \boldsymbol{B}_I^T(\boldsymbol{x}_N) \boldsymbol{D} \boldsymbol{B}_J(\boldsymbol{x}_N) A_N
$$
(40)

$$
F_I^b = \int_{\Omega} \Psi_I^T(\boldsymbol{x}) b(\boldsymbol{x}) d\Omega \approx \sum_{N=1}^{NP} \Psi_I^T(\boldsymbol{x}_N) b(\boldsymbol{x}_N) A_N
$$
(41)

$$
F_I^t = \int_{\partial \Omega_t} \Psi_I^T(\mathbf{x}) t(\mathbf{x}) d\Gamma \approx \sum_{N=1}^{NPt} \Psi_I^T(\mathbf{x}_N) t(\mathbf{x}_N) L_N
$$
(42)

$$
K_{IJ}^{\beta} = \beta \int_{\partial \Omega_g} \Psi_I^T(x) S \Psi_J(x) d\Gamma \approx \beta \sum_{N=1}^{NPg} \Psi_I^T(x_N) S \Psi_J(x_N) L_N
$$
 (43)

$$
K_{IJ}^g = \int_{\partial \Omega_g} \boldsymbol{B}_I^T(\boldsymbol{x}) \boldsymbol{D} \boldsymbol{\eta} S \boldsymbol{\Psi}_J(\boldsymbol{x}) d\Gamma \approx \sum_{N=1}^{NPg} \boldsymbol{B}_I^T(\boldsymbol{x}_N) \boldsymbol{D} \boldsymbol{\eta} S \boldsymbol{\Psi}_J(\boldsymbol{x}_N) L_N
$$
(44)

$$
F_{IJ}^{\beta} = \beta \int_{\partial \Omega_g} \Psi_I^T(\boldsymbol{x}) S g d\Gamma \approx \beta \sum_{N=1}^{NPg} \Psi_I^T(\boldsymbol{x}_N) S g L_N \tag{45}
$$

$$
F_I^g = \int_{\partial \Omega_g} \boldsymbol{B}_I^T(\boldsymbol{x}) \boldsymbol{D} \boldsymbol{\eta} S g d\Gamma \approx \sum_{N=1}^{NPg} \boldsymbol{B}_I^T(\boldsymbol{x}_N) \boldsymbol{D} \boldsymbol{\eta} S g L_N
$$
 (46)

$$
\boldsymbol{B}_{I}(x_{N}) = \begin{bmatrix} \Psi_{I,1}(x_{N}) \\ \Psi_{I,2}(x_{N}) \end{bmatrix}, \ \boldsymbol{D} = \begin{bmatrix} d & 0 \\ 0 & d \end{bmatrix}, \ \boldsymbol{\eta} = \begin{bmatrix} n_{1} \\ n_{2} \end{bmatrix}, \ S = 1. \tag{47}
$$

where **D** is the diffusive tensor,  $d$  is the diffusion coefficient and  $\eta$  is a collection of components of the surface unit normal on the boundary, and  $S = 1$  is set for the convenience of keeping a unified coding structure in RKPM2D. For demonstration purpose, we set the exact solution of the scalar field is  $u = 0.1 + 0.1x_1 + 0.2x_2$ , as a linear patch test for Poisson equations and all boundary conditions terms can be obtained from the exact solution

The input file for this problem is generated in the function getInput. Compared to the input files of [Listing 11](#page-41-0) for linear elasticity, the following changes need to be made:

 Remove Model.nu and Model.Condition, as Poisson ratio and planestress/strain condition are not required for Poisson problem.

- Replace Model.E with Model.d (i.e., change the definition of Young's modulus  $E$  to be the diffusion coefficient  $d$ ).
- Replace Model.ElasticTensor with Model.DiffusiveTensor (i.e., change the definition of elastic tensor  $\mathbf{\mathcal{C}}$  to be the diffusive tensor  $\mathbf{\mathcal{D}}$ ).
- Set Model.DiffusiveTensor = diag( $[Model.d, Model.d]$ )to define the diffusive tensor  $\mathbf{D} = \begin{bmatrix} d & 0 \\ 0 & 0 \end{bmatrix}$  $\begin{bmatrix} a & b \\ 0 & d \end{bmatrix}$
- Set Model. DOFu = 1 to change the nodal degrees of freedom DOFu from 2 to 1.
- Set u exact =  $0.1+0.1*x1+0.2*x2$  to define the exact solution  $u^{exact}$ .

In addition, we need to modify the subroutine getBoundaryConditions to generate the exact boundary flux  $t = \eta^T D \nabla u^{exact}$ , body sources  $b = \nabla \cdot (D \nabla u^{exact})$ , essential boundary conditions  $g = u^{exact}$ , and switch matrix  $S = 1$  based on a given expression of the exact solution  $u_{exact}$  in a symbolic form, as shown in [Listing 13](#page-53-0).

```
function [function S, function g, function traction, function b] =
getBoundaryConditions(Model)
syms x1 x2 n1 n2
% function handle for essential boundary condition g
u = Model.ExactSolution.u_exact; 
D = Model.DiffusiveTensor;
function q = \text{mathabFunction}(u);
% function handle for diff(u)
dudx1 = diff(u,x1);dudx2 = diff(u, x2);
flux = D^*[dudx1; dudx2;];
% function handle for surface flux (traction)
eta = [n1; n2;];surf flux = eta' *flux;function traction = matlabFunction(surf flux, 'Vars', [x1 x2 n1 n2]);
% function handle for source b
b = [diff(flux(1),x1) + diff(flux(2),x2)];
function b = \text{math} matlabFunction(b, 'Vars', [x1 x2]);
% function handle for switch S
function S = \text{mathFunction}(sym(1), 'Vars', [x1 x2]);end
```

```
Listing 13. Command lines of function to generate exact heat flux t, heat sources b,
        imposed temperature g, and switch matrix S for Poisson problem.
```
Due to the change of dimensionality in  $B$  and  $\Psi$  matrix, modifications are made to MatrixAssmebly as follows

Set  $d = Model$ . d to define the diffusivity coefficient.

- $\bullet$  Set D = Model. Diffusive Tensor to define the diffusivity from input files.
- Replace E with  $d$  (i.e., replace the Young's modulus E with diffusion coefficient  $d$ ).
- Replace C with  $D$  (i.e., replace elastic tensor C with diffusive tensor  $D$ ).
- $\bullet$  Set B = sparse(2, nP\*DOFu).
- $\bullet$  Set PSI = sparse (1, nP\*DOFu).
- Modify the allocation of the B and PSI from shape function SHP and derivative SHPDX1, SHPDX2 as:
	- $-$  PSI = SHP(idx nQuad,:);
	- $-$  B(1, :) = SHPDX1(idx nQuad, :);
	- $-$  B(2,:) = SHPDX2(idx nQuad,:);
- Set ETA =  $[n1; n2;]$  to define the surface normal  $\eta$ .

With the abovementioned modifications, RKPM2D is converted to a code for solving a Poisson problem. By comparing the original code for the elasticity problem with the modified code for Poisson problem, one can see that very few code modifications are required. This capability of easy code extension is a unique feature of RKPM2D.